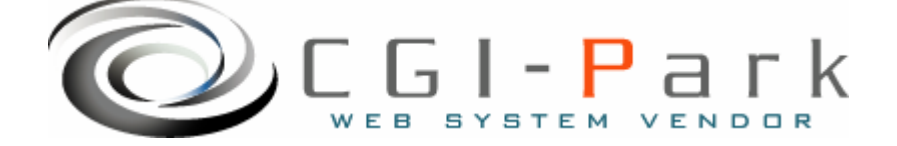

# **CGI-Park**

**Ver1.2** 

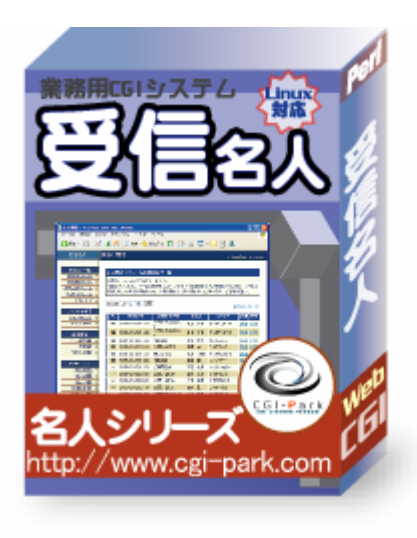

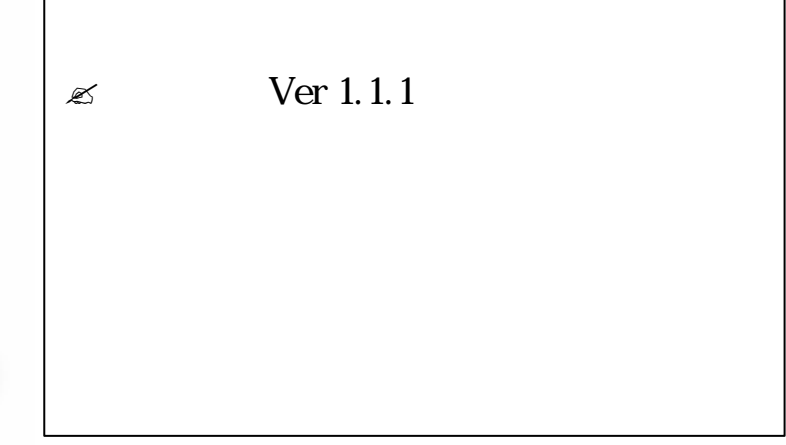

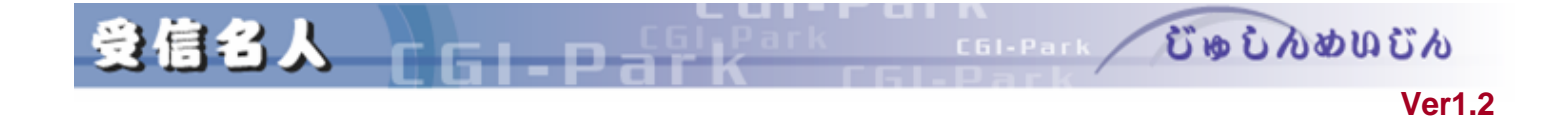

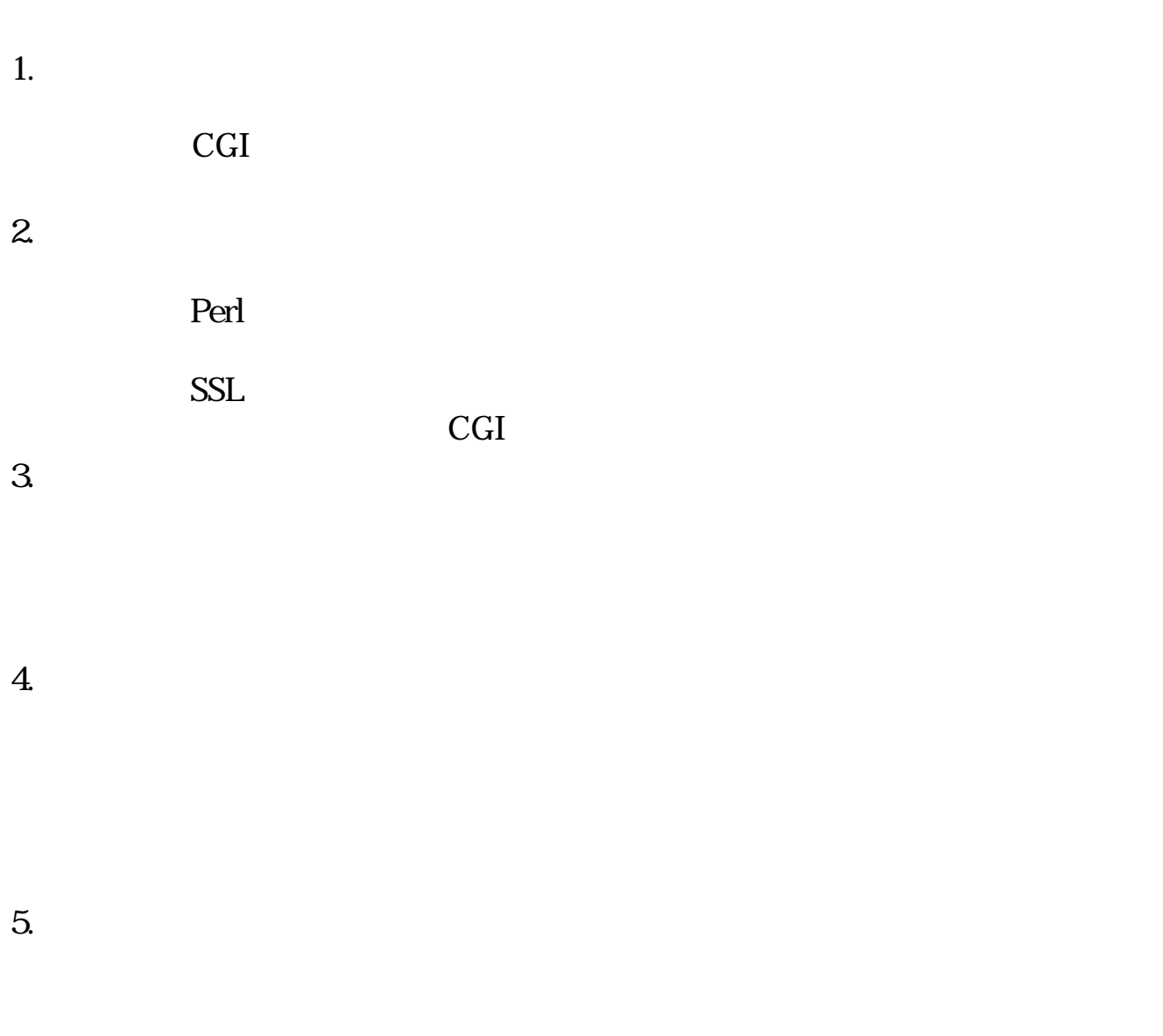

**HTML** 

**CGI** 

 $6.$ 

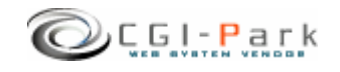

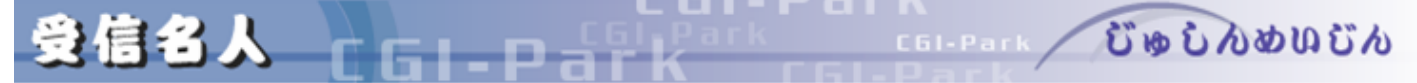

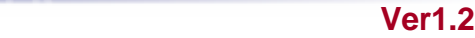

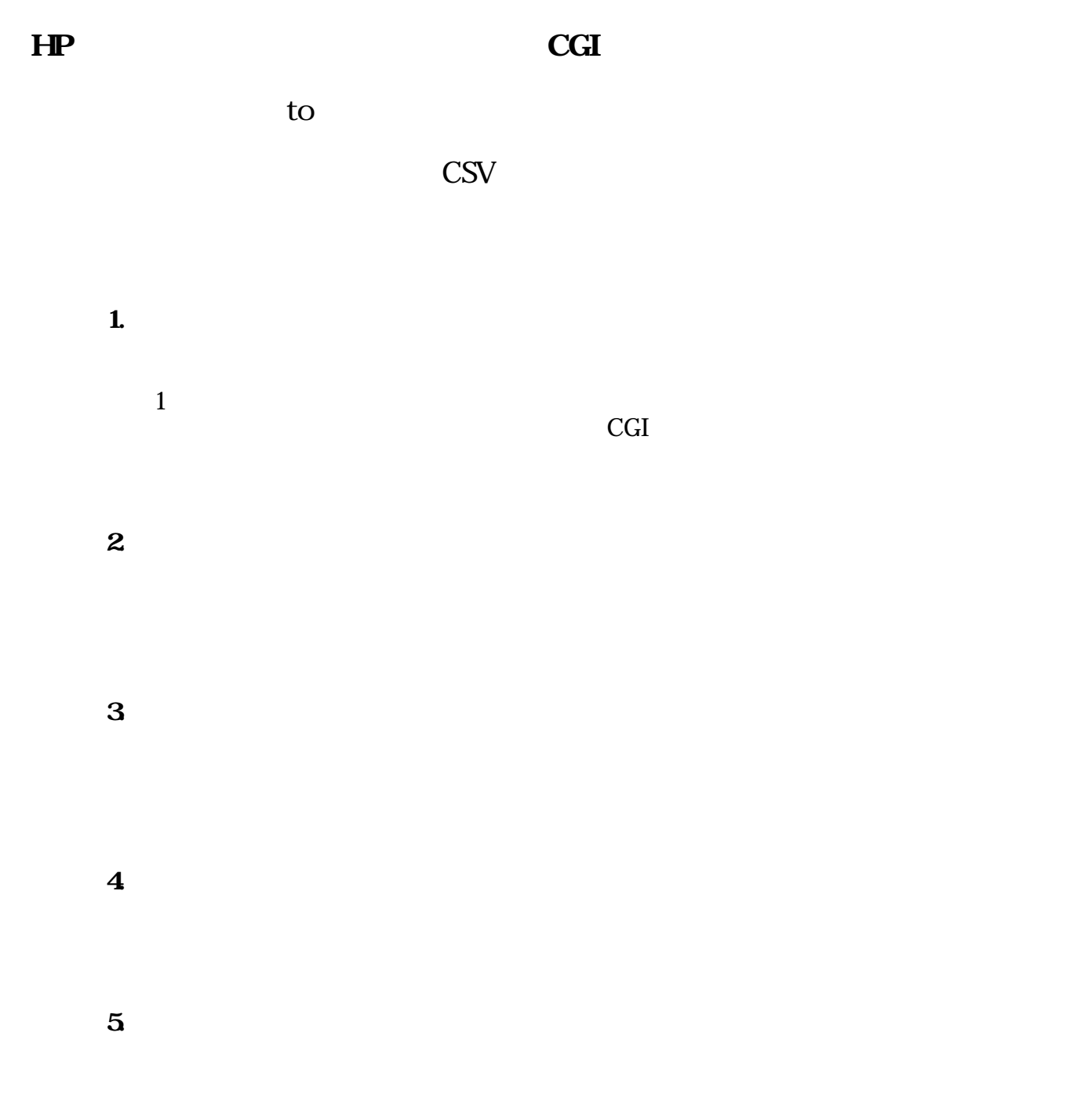

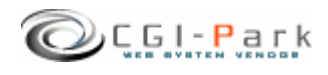

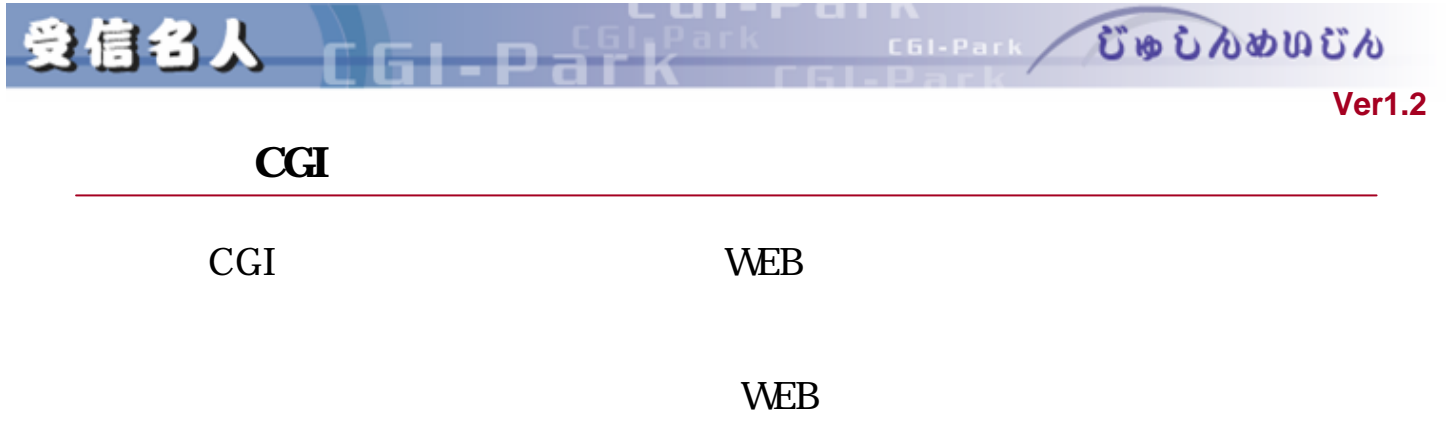

- $\approx$  OS UNIX OS
- $\approx$  Perl 5.00503
- $\mathscr{A}$  Sendmail

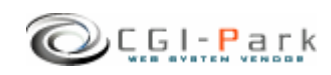

受信名人 上

GL-D-F

**Ver1.2** 

COLPARK UD LADUCA

 $\mathbb{Z}$ 

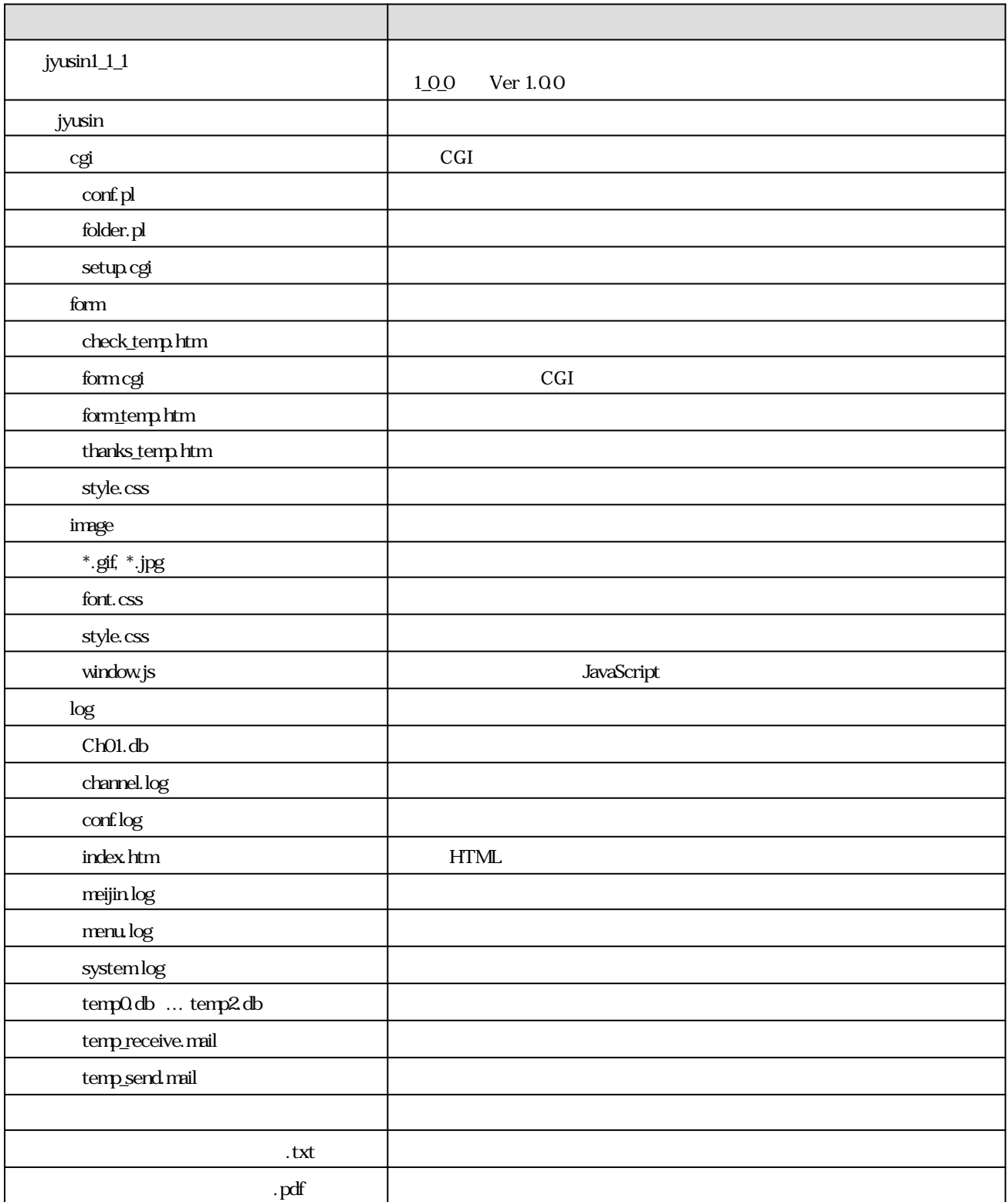

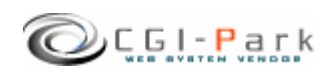

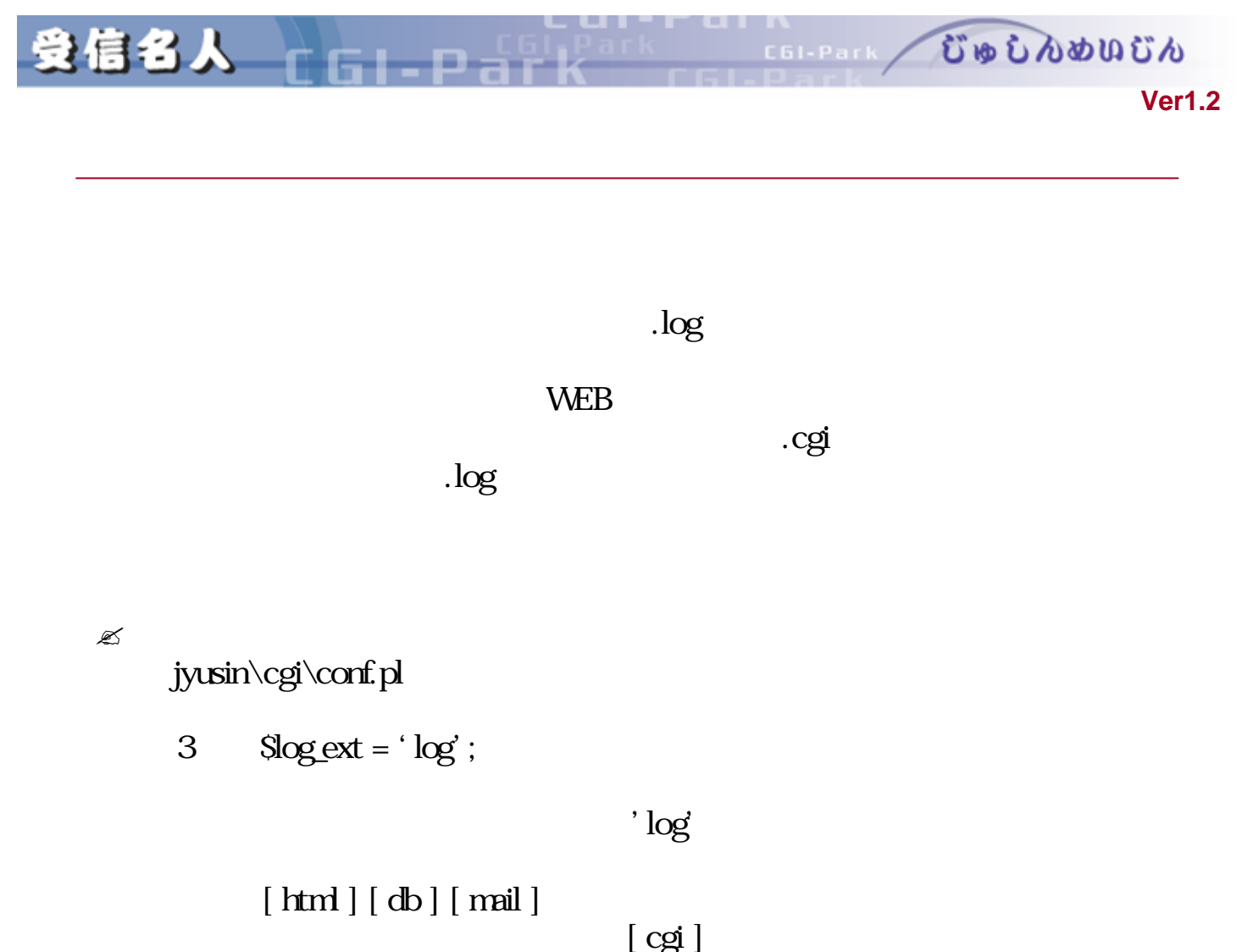

 $[\text{cgi}]$ 

Internal Server Error

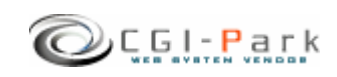

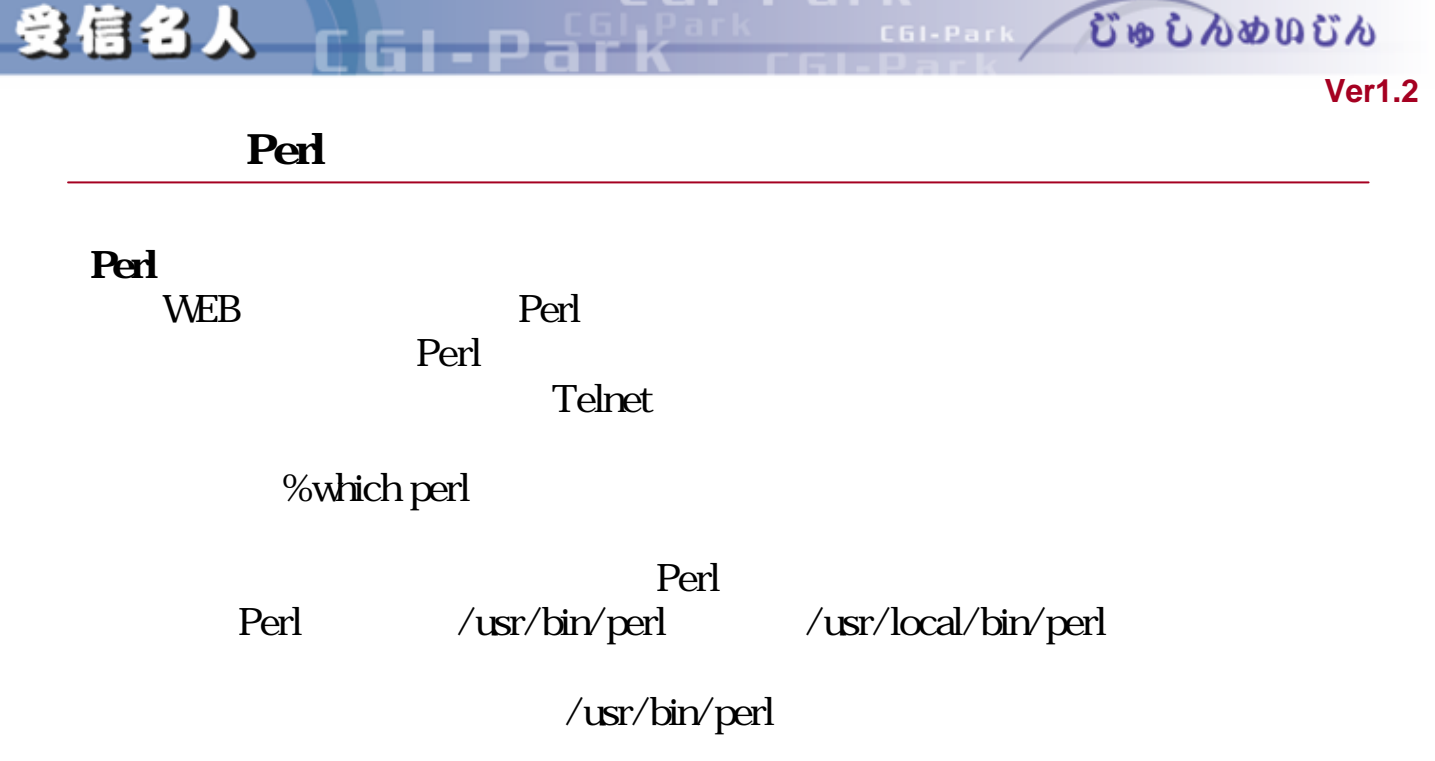

#### $\mathscr{A}$  Perl

jyusin\cgi\setup.cgi jyusin\form\form.cgi 2  $\mathbf 1$ 

#!/usr/bin/perl

#!/usr/local/bin/perl #!/usr/bin/perl #!/bin/perl

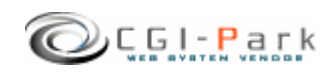

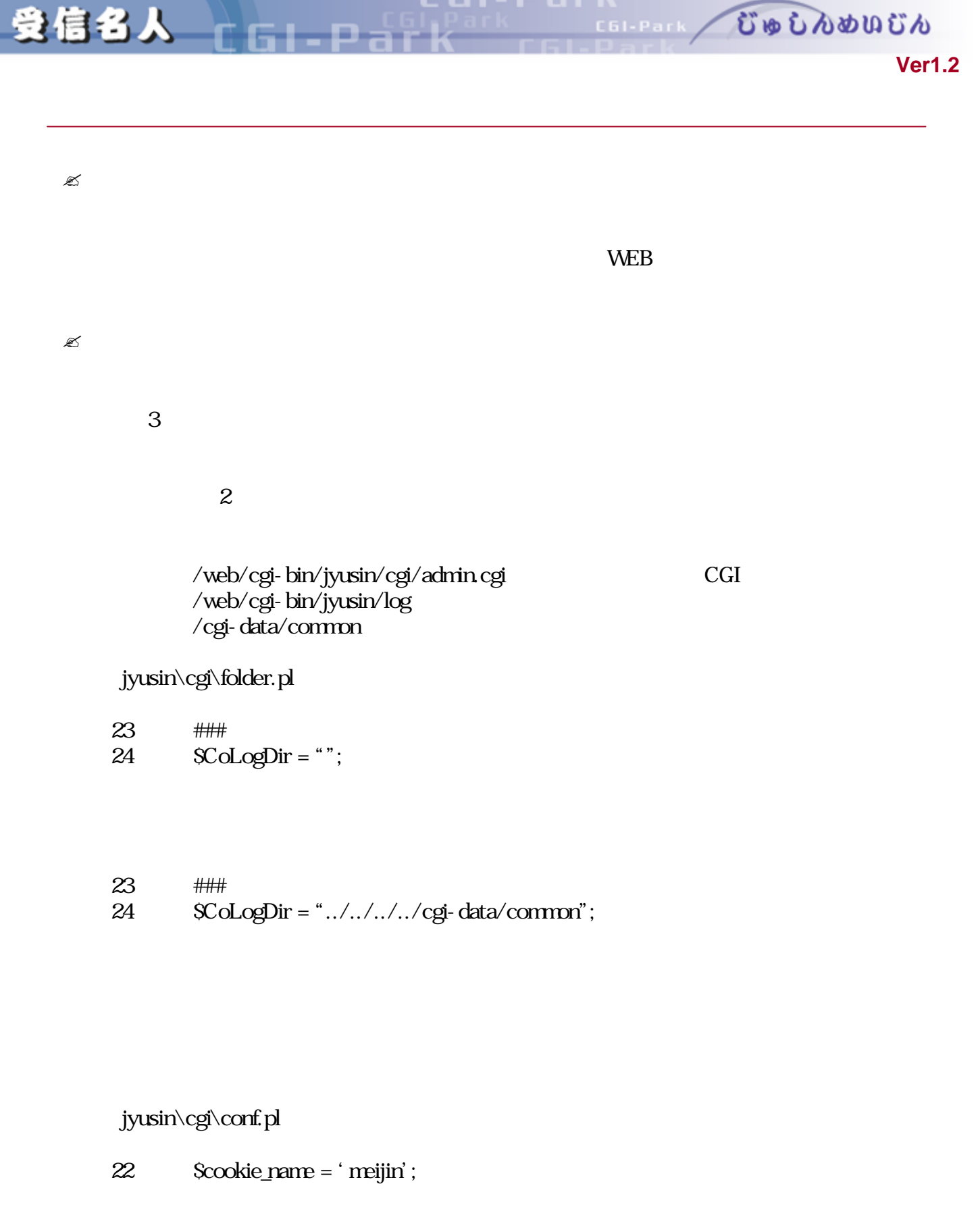

という箇所がありますので、「'meijin'という部分 変更したいクッキー えてくだ

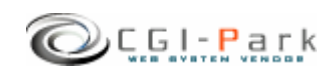

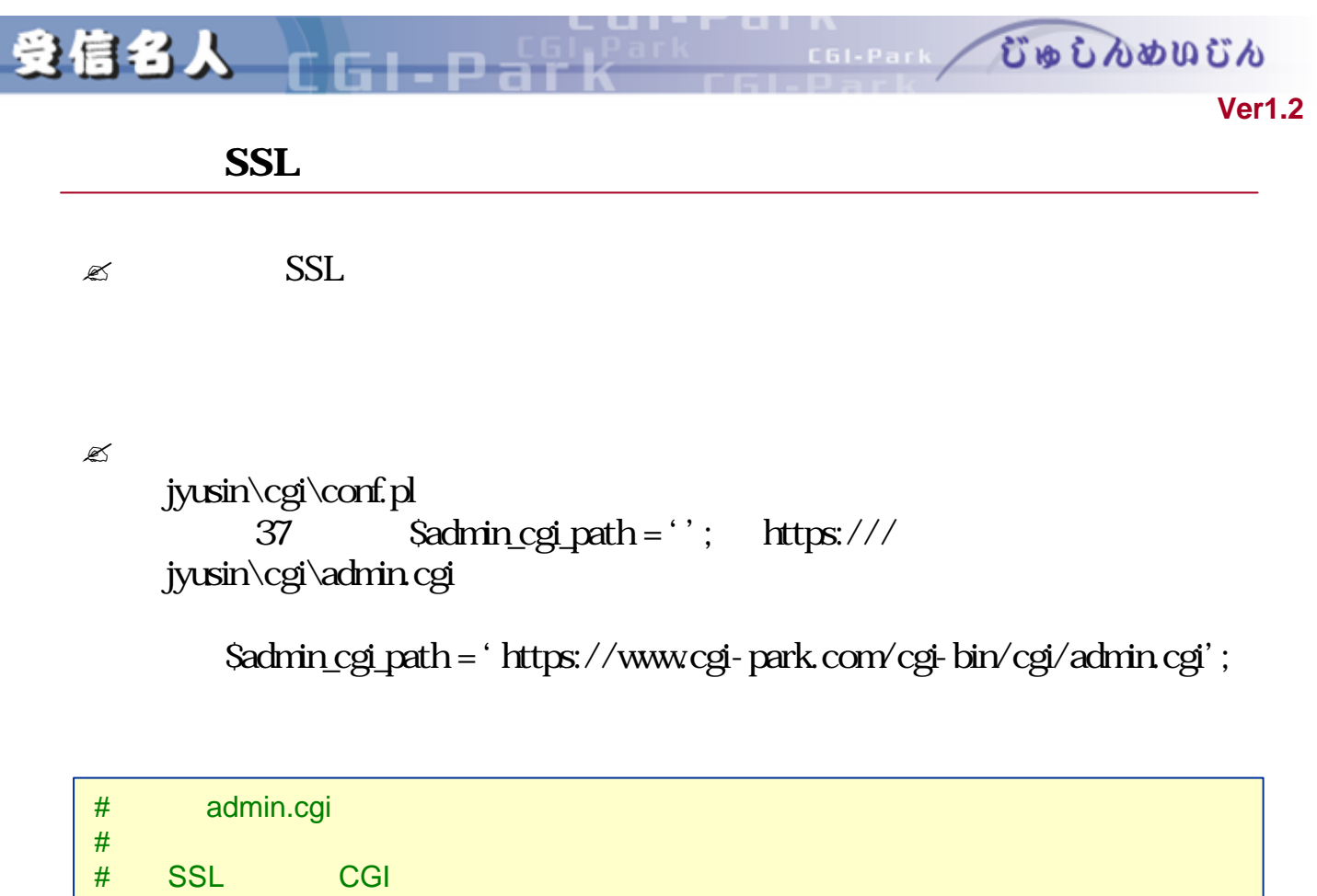

# または http:// https:// https:// admin.cgi またはままでのパス まるまままでのパス まる

# \$admin\_cgi\_path = 'https://www.cgi-park.com/cgi-bin/cgi/admin.cgi';

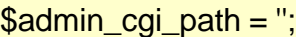

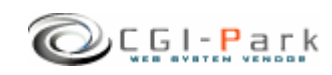

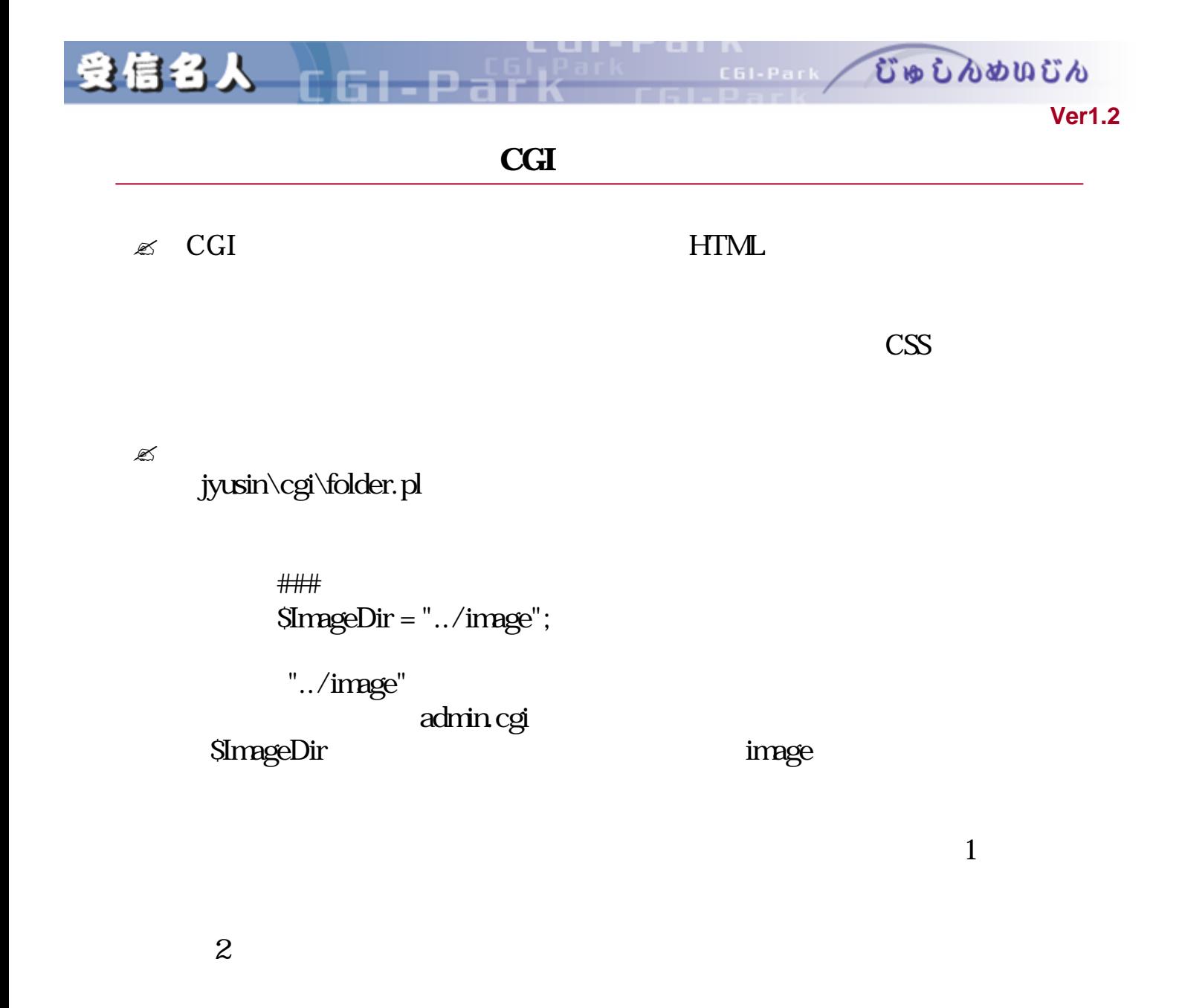

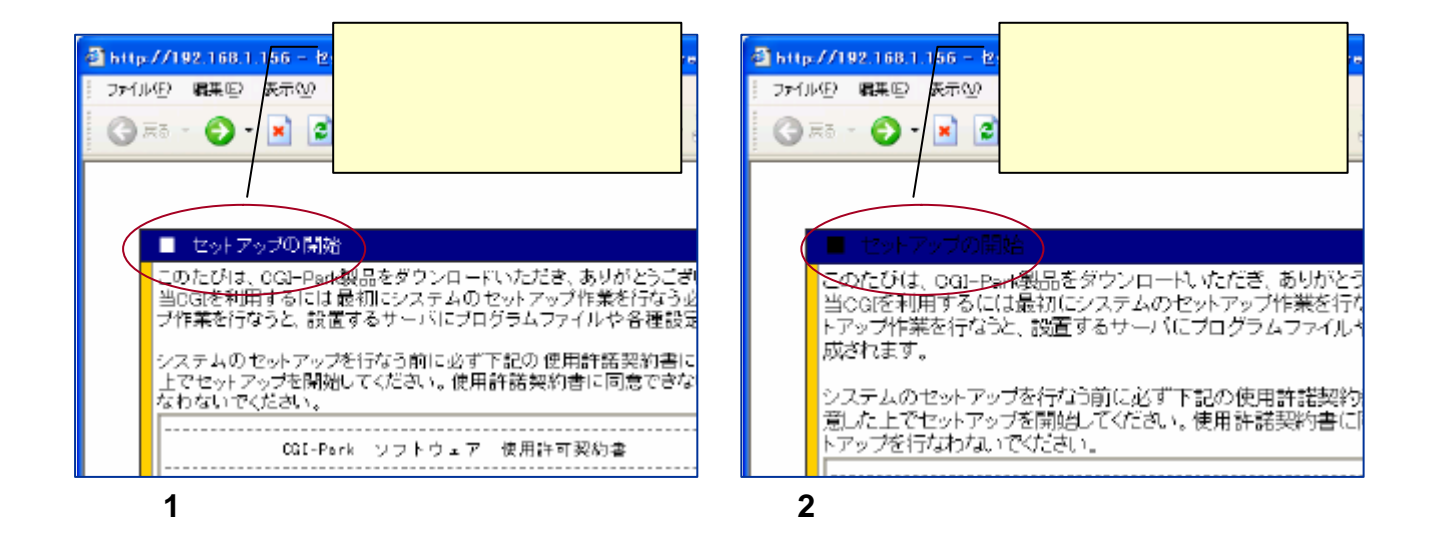

Copyright (c) 2005. MilleniaNet. All rights reserved. **9**

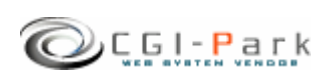

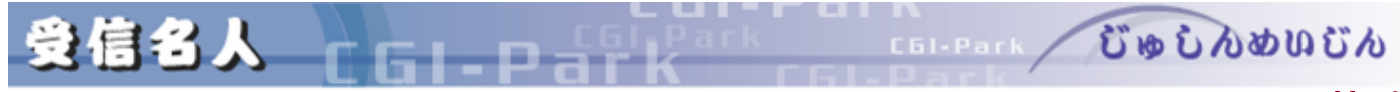

**Ver1.2** 

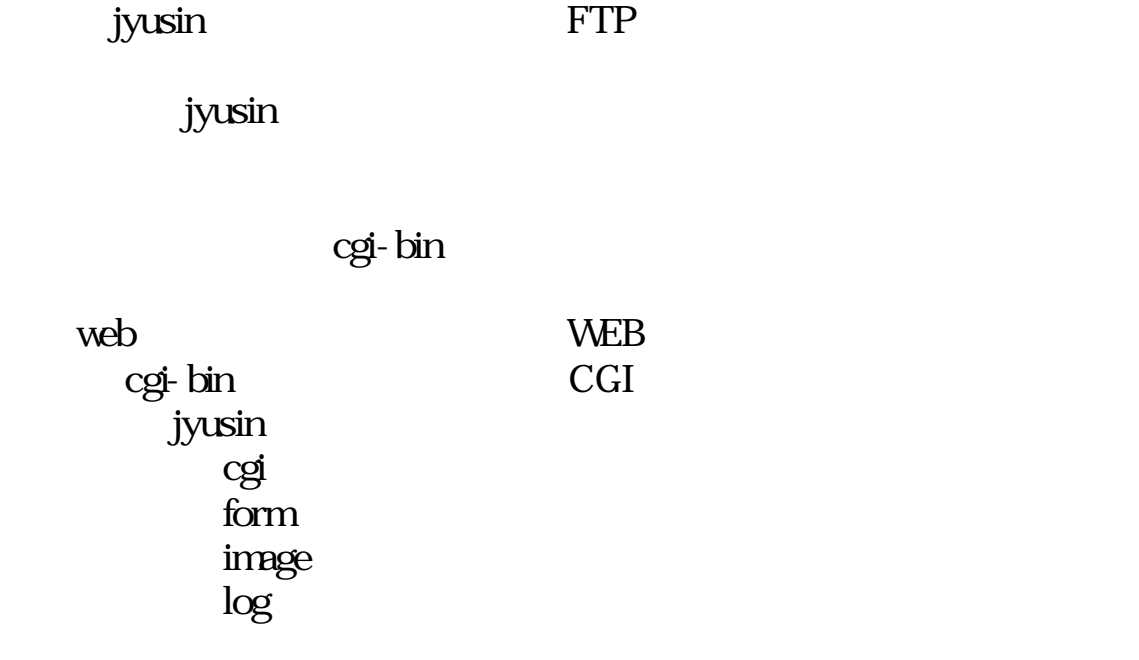

 $Q_{C, G, I}$ . Park

受信名人 一

むゅしんめいじん

EL B

event cGI owner other

C61-Park

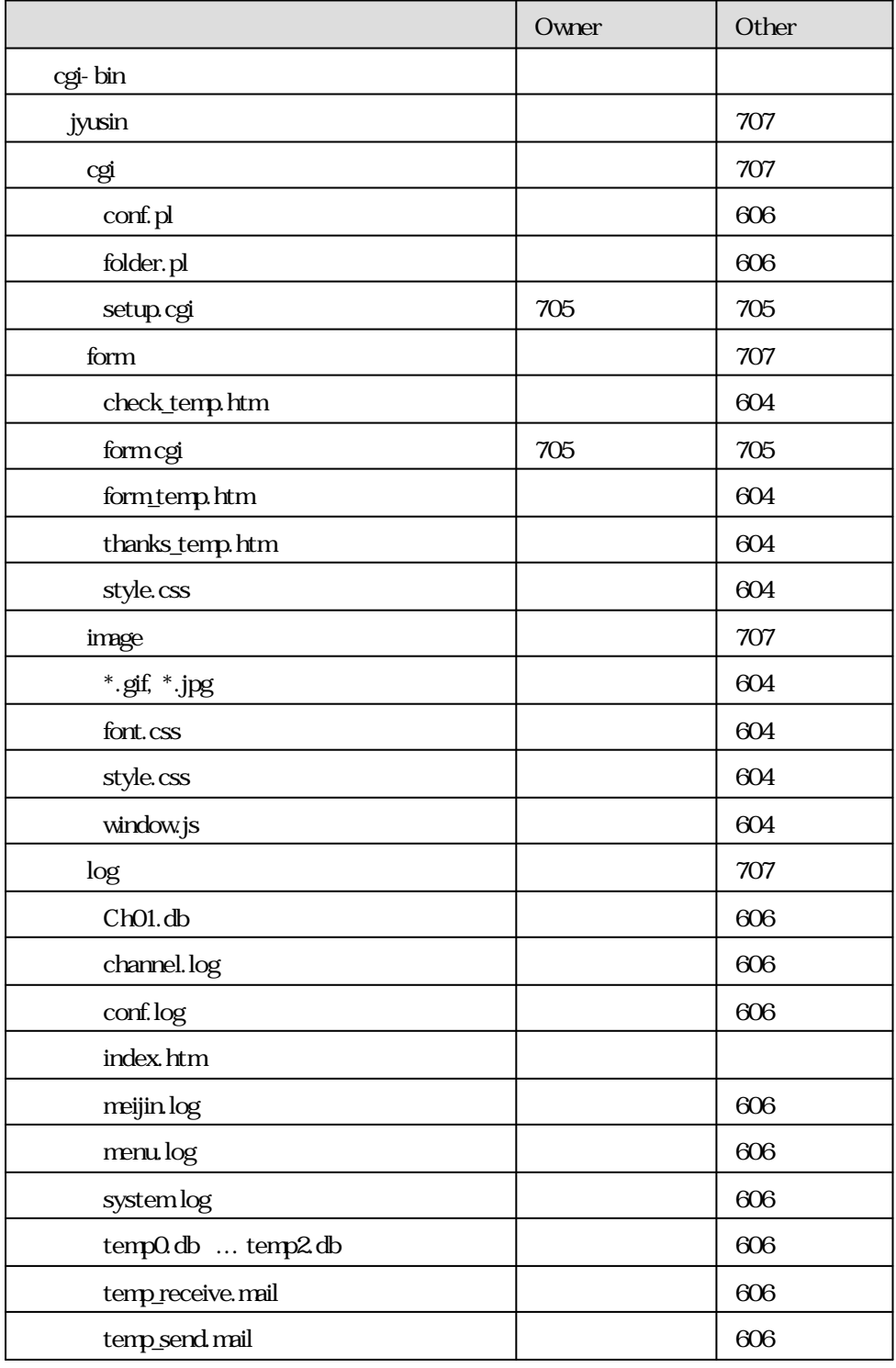

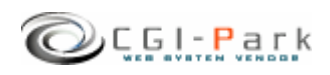

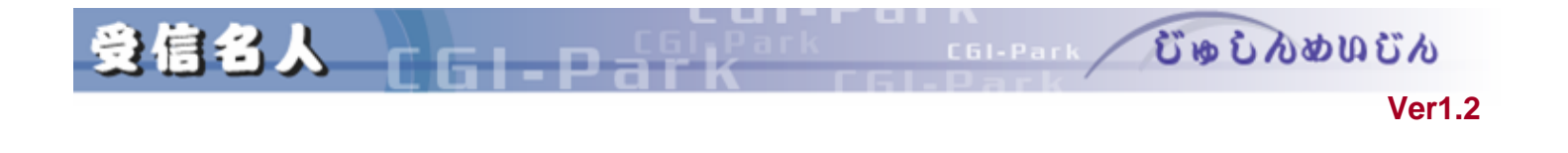

 $\mathbb{Z}$ 

cgi/setup.cgi

URL www.cgi-sample.com

/cgi-bin/jyusin/

## http://www.cgi-sample.com/cgi-bin/jyusin/cgi/setup.cgi

Internal Server Error CGI Perl  $\blacksquare$ 

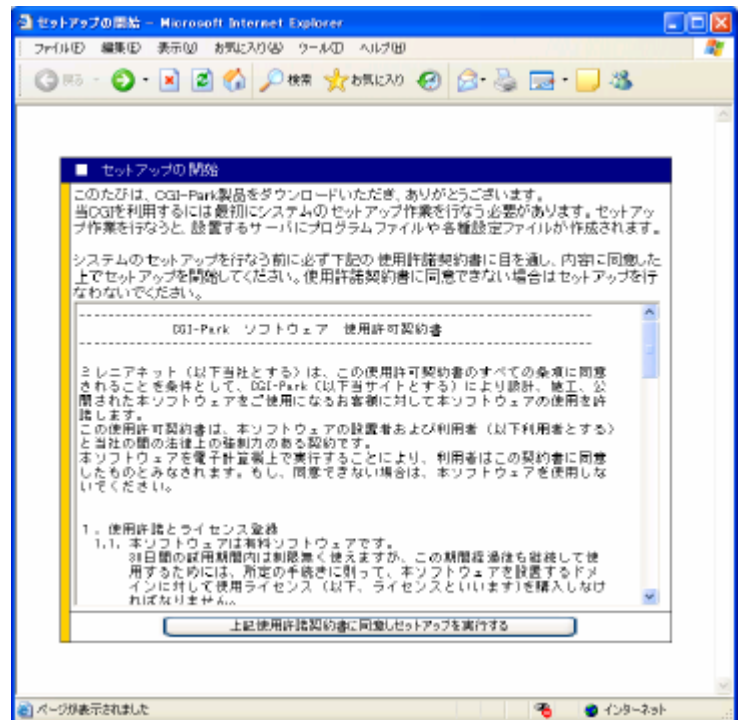

 $25$ 

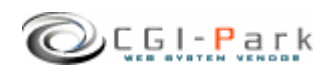

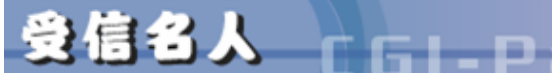

form  $\vert$ lib  $\Box$ html **html and the HTML** data Santa Santa Santa Santa Santa Santa Santa Santa Santa Santa Santa Santa Santa Santa Santa Santa Santa San admin.cgi index.cgi conf.pl folder.pl formed フォルダ ファイル 説明  $\log$  and  $\log$ image and  $\vert$  and  $\vert$   $\log$ i and  $\log$ jyusin

http://www.cgi-sample.com/cgi-bin/jyusin/cgi/setup.cgi

http://www.cgi-sample.com/cgi-bin/jyusin/index.cgi

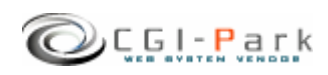

**Ver1.2** 

COLPARK UD DADUCA

**Ver1.2** 

むゅしんめいじん

C61-Park,

 $\mathbb{R}$ 

受信名人 上

EI R

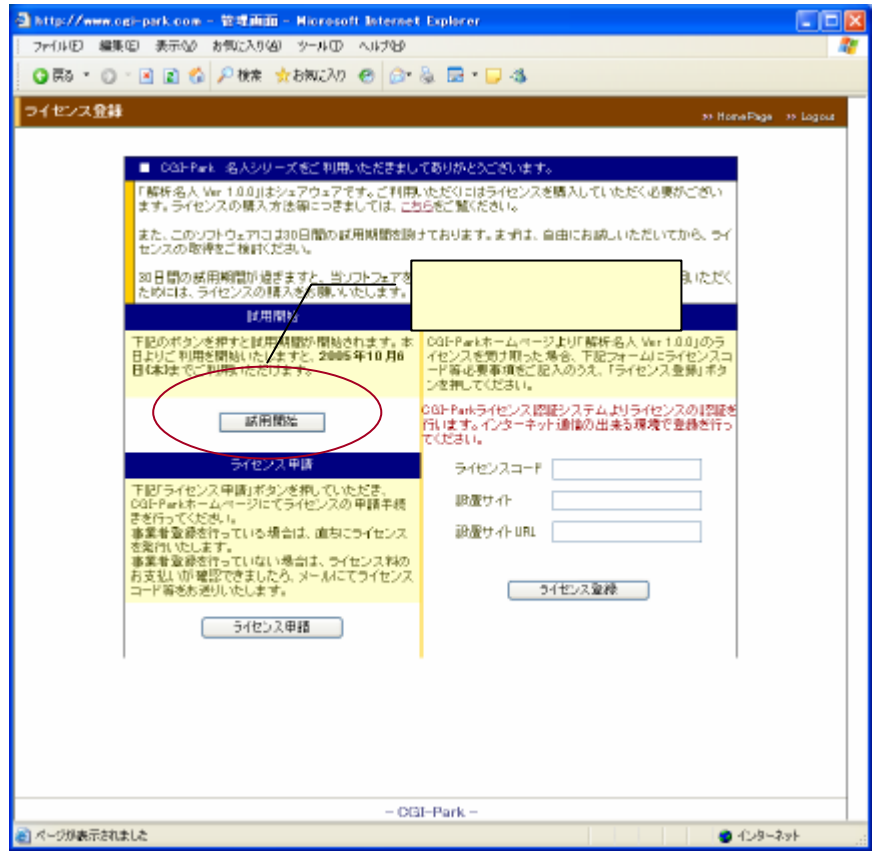

 $30$ 

 $30$ 

 $\text{URL}$ 

 $SSL$ 

 $SSL$ 

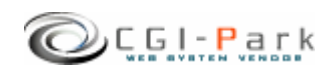

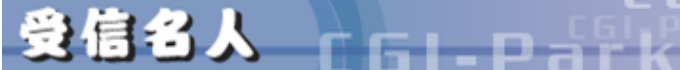

COLPARK UD LADDING

#### **Ver1.2**

 $\mathbb{Z}$ 

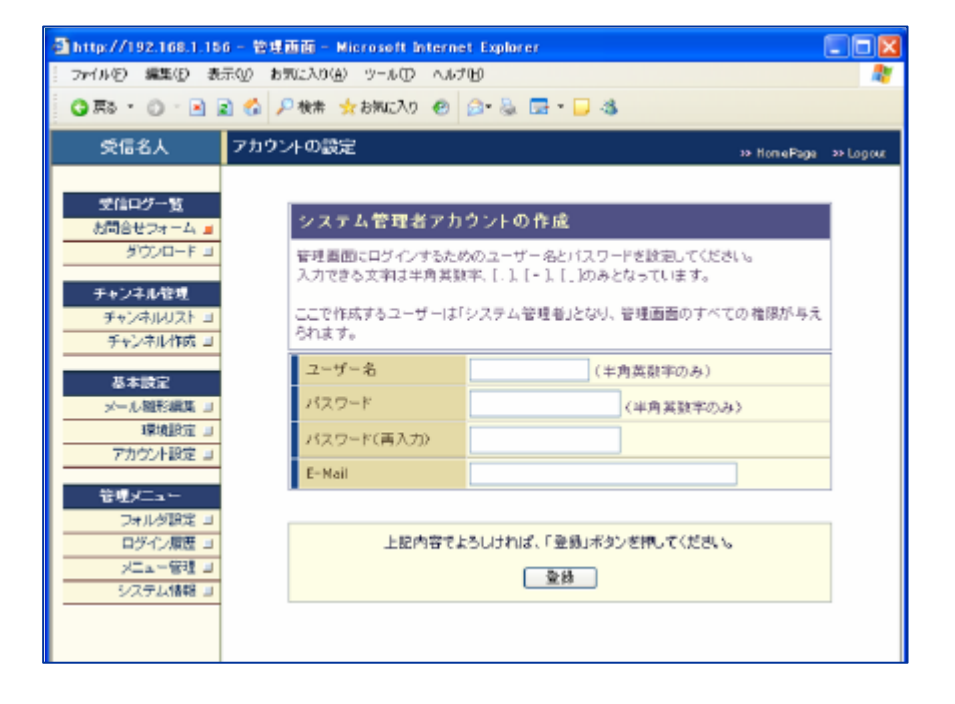

 $HP$ 

E-mail

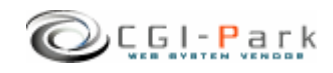

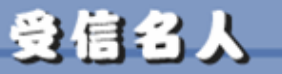

むゅしんめいじん C61-Park

**Ver1.2** 

環境設定 1/3

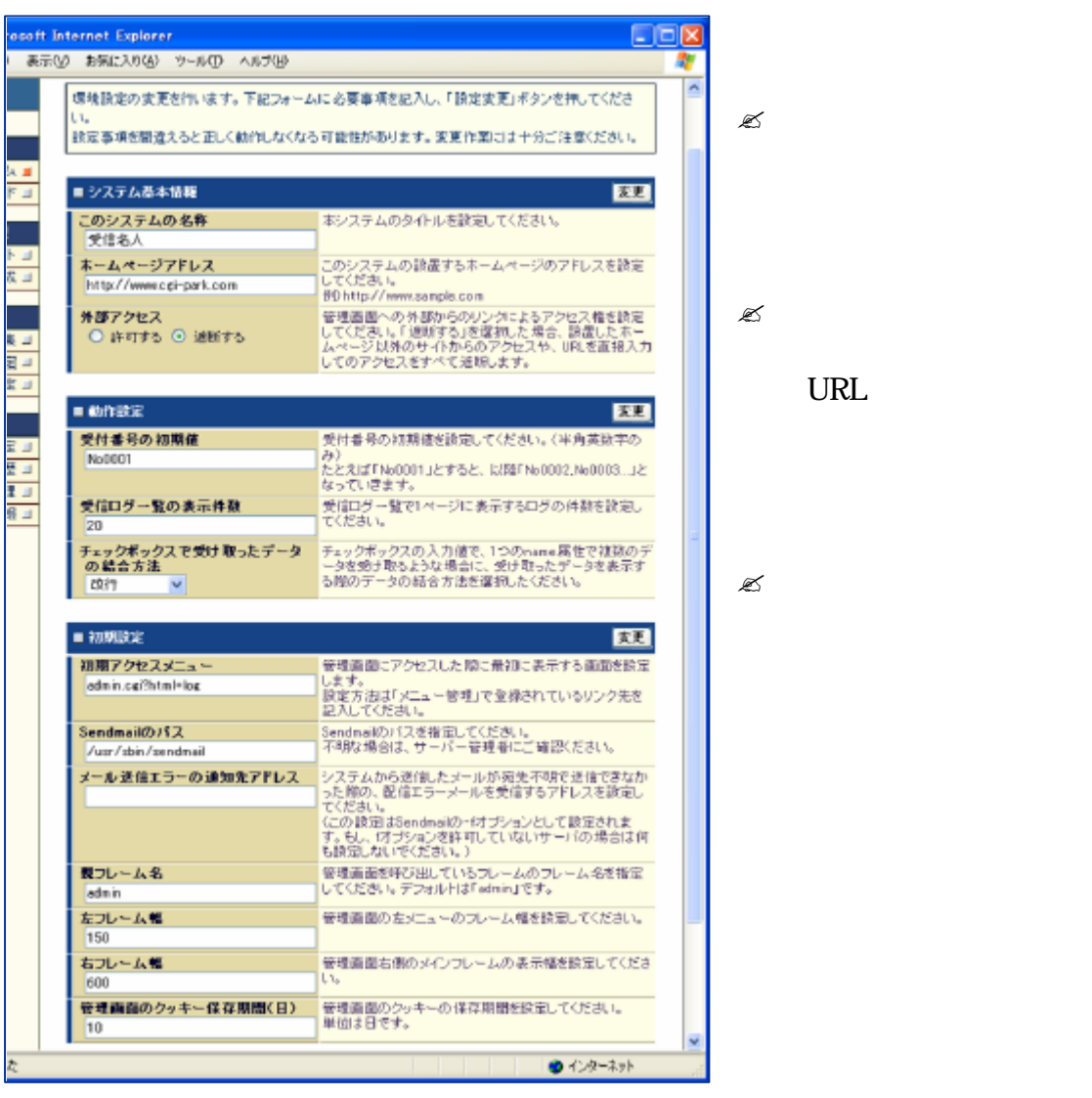

URL

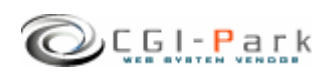

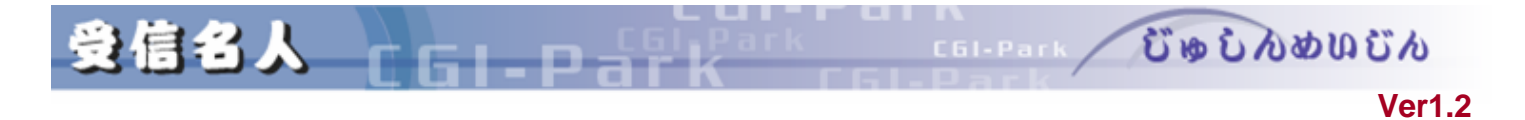

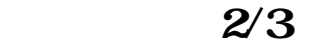

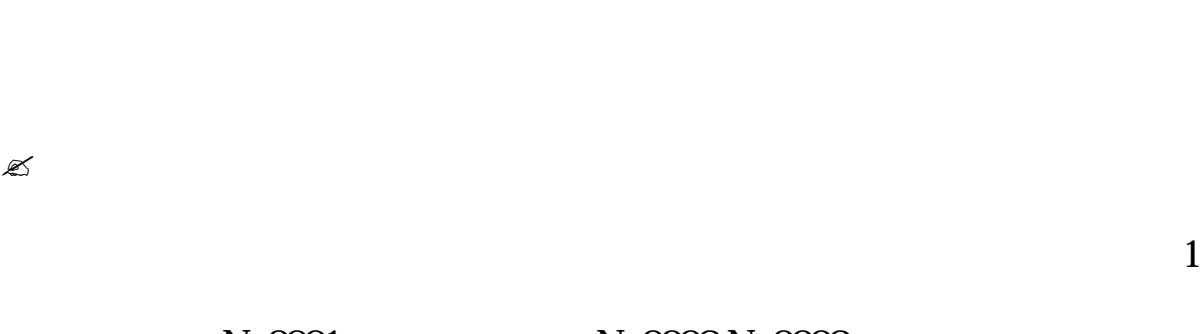

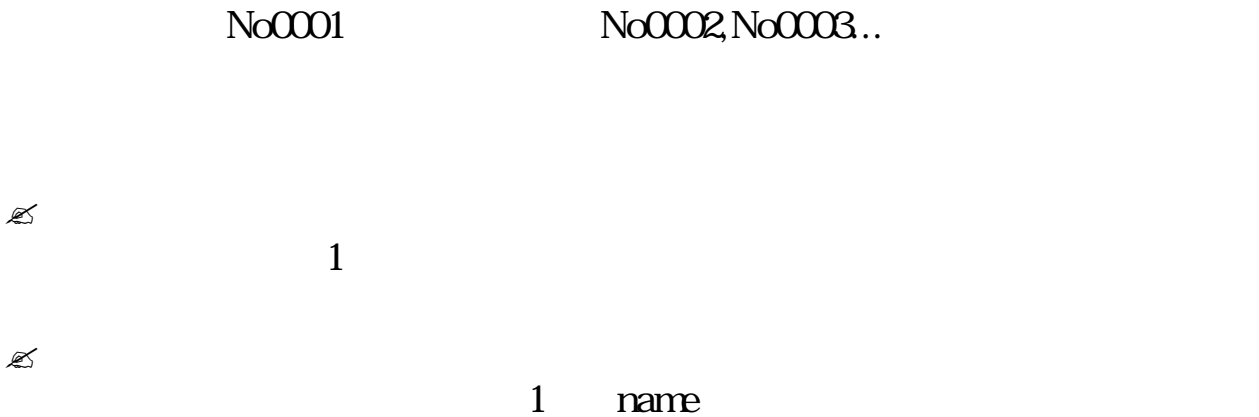

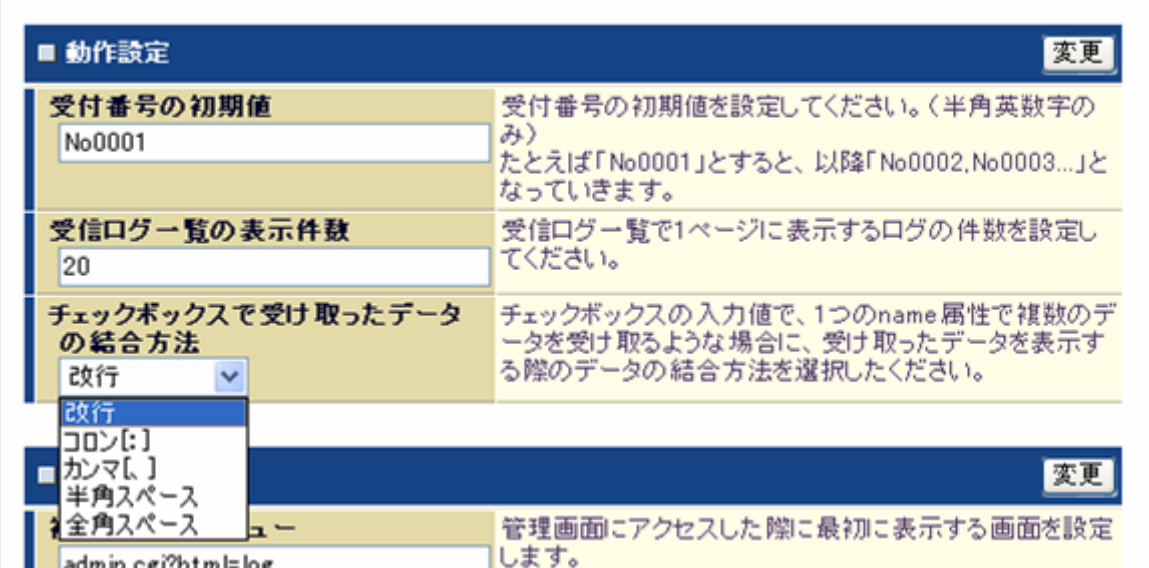

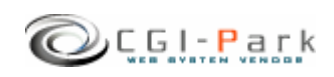

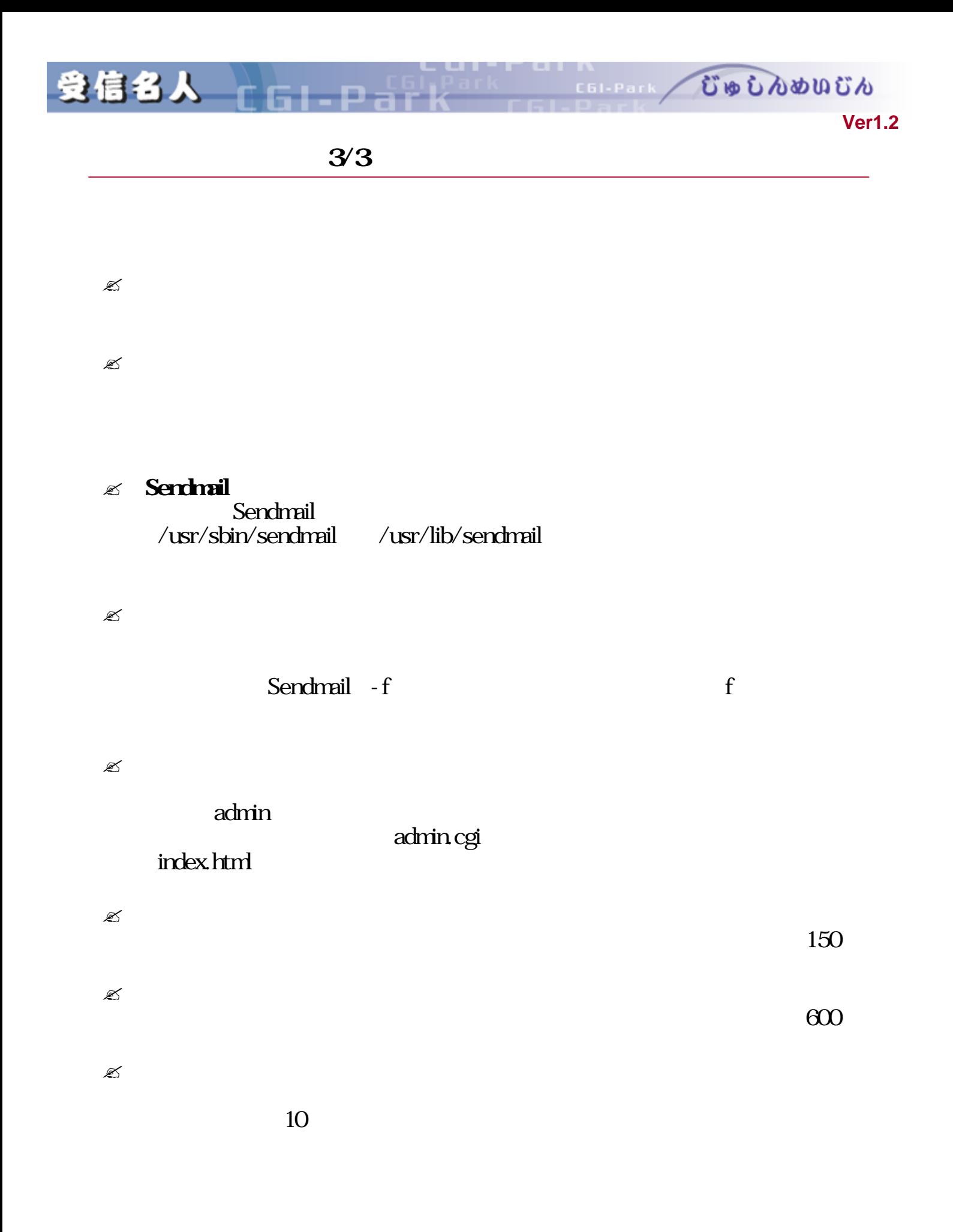

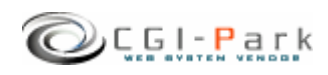

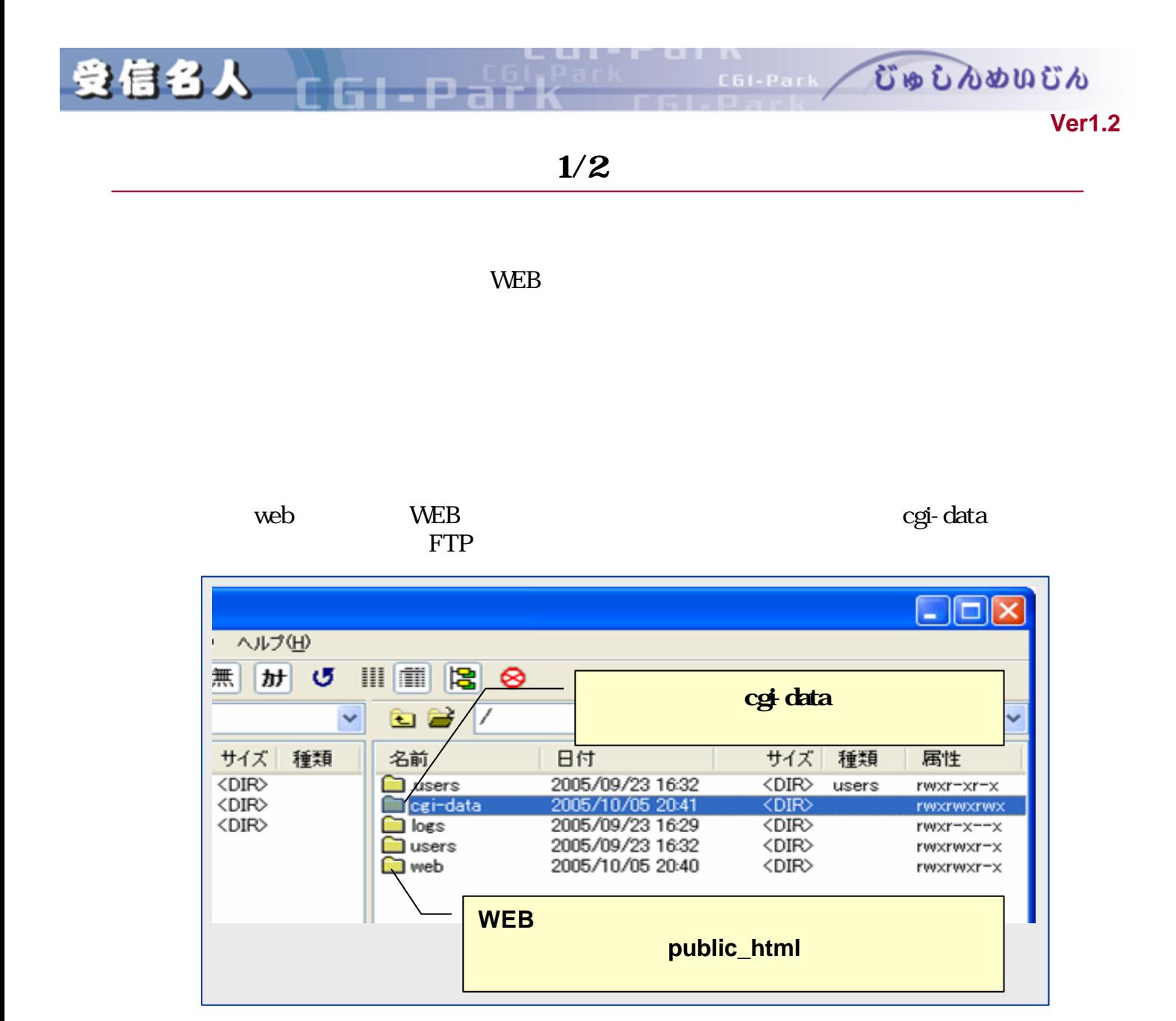

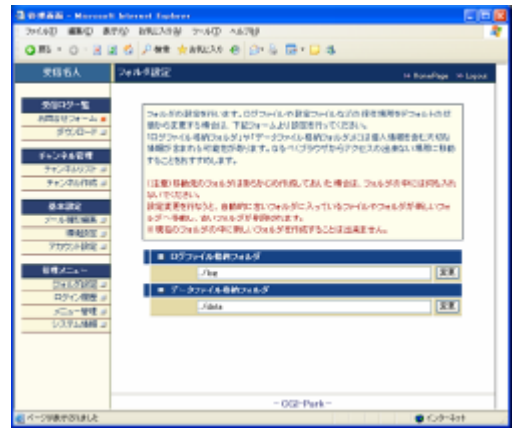

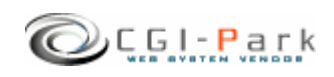

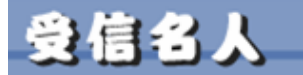

 $2/2$ 

#### /web/cgi-bin/jyusin/ CGI /web/cgi-bin/jyusin/cgi/admin.cgi

/cgi-data

jyusin\_log

[/web/cgi-data/jyusin/log]

 $[ /cgi$ -dta/jyusin\_log/ ]

## [../../../../cgi-data/jyusin\_log]

/web/cgi-

 $\binom{1}{10}$ jyusin/ $\log$ /  $\binom{1}{2}$ data/jyusin\_log/

jyusin\_log

C61-Park

[jyusin\_log] [cgi-data]

/web/cgi-bin/jyusin/log/

移動後 /web/cgi-bin/jyusin/log/new\_log/

**Ver1.2** 

むゅしんめいじん

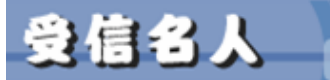

 $\mathscr{L}$ 

 $\mathbb{Z}$ 

∍

 $\mathbb{R}$ 

 $1/2$ 

C61-Park

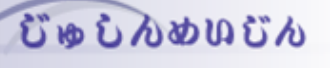

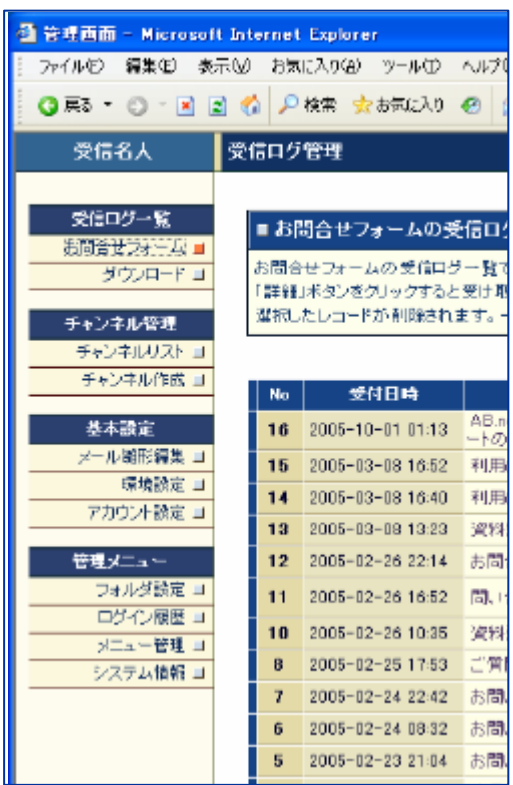

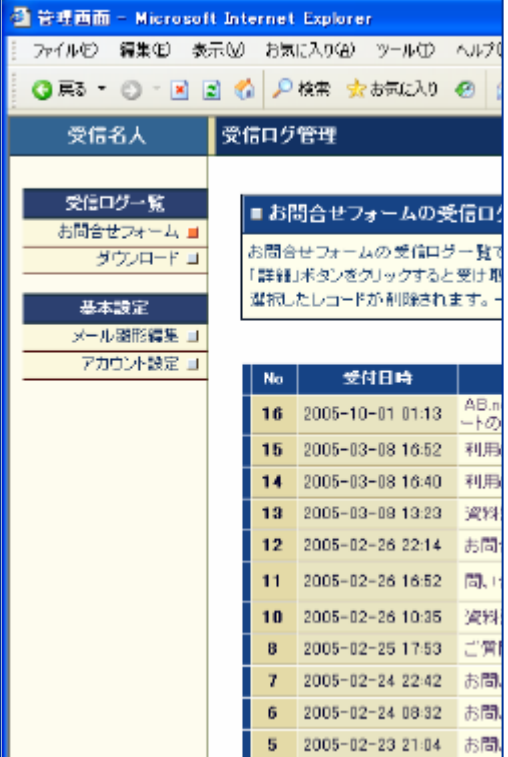

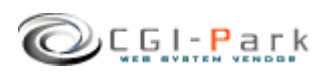

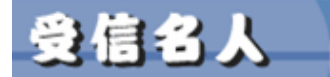

CELERAL CODOOOOOO

**Ver1.2** 

 $2/2$ 

a Los X

 $\mathbb{Z}$ 

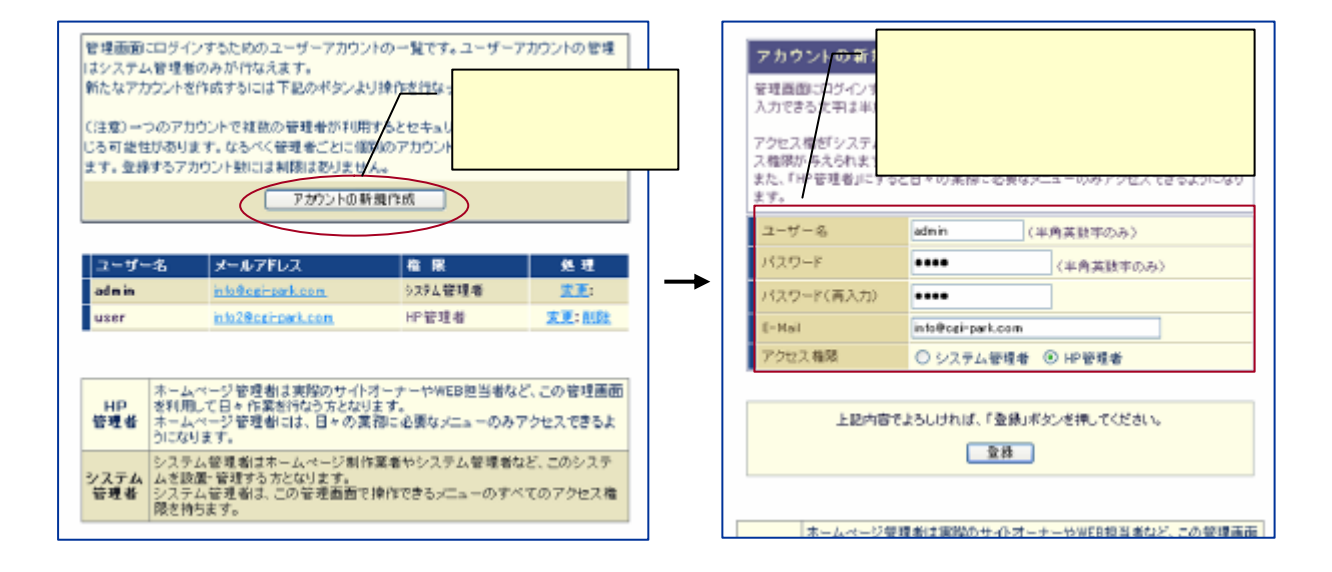

E-mail

 $HP$ 

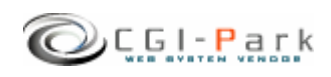

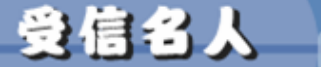

COLERAIN COOLDOUGIO **Ver1.2** 

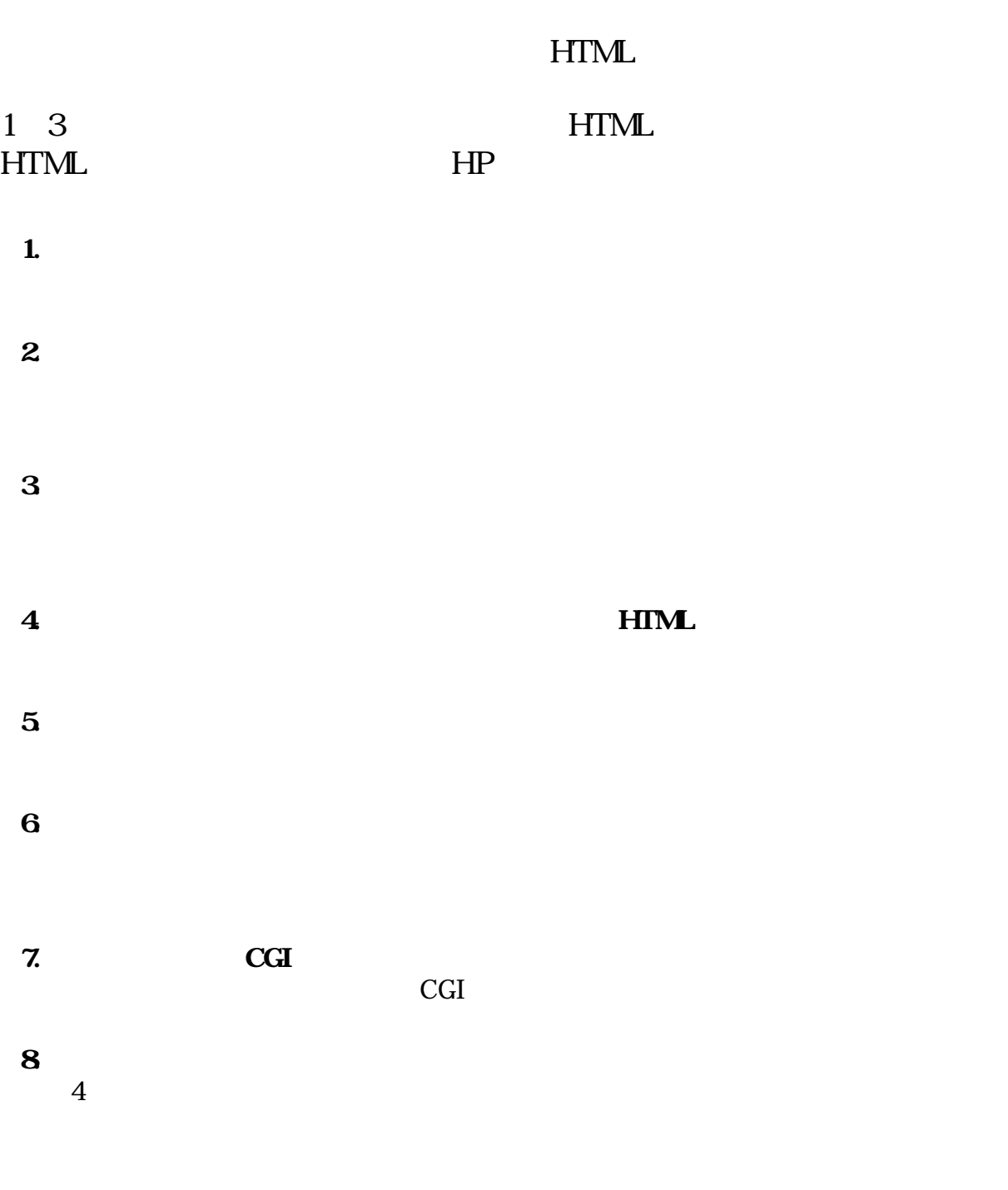

**HTML** 

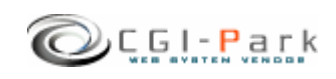

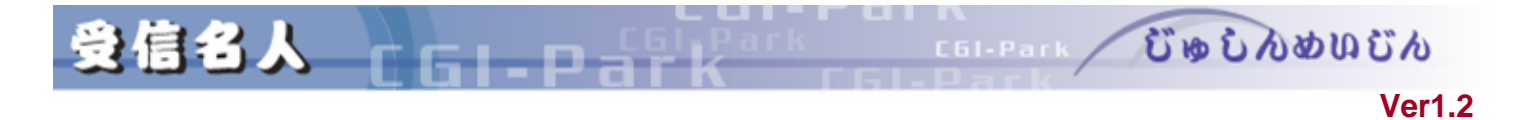

 $1/2$ 

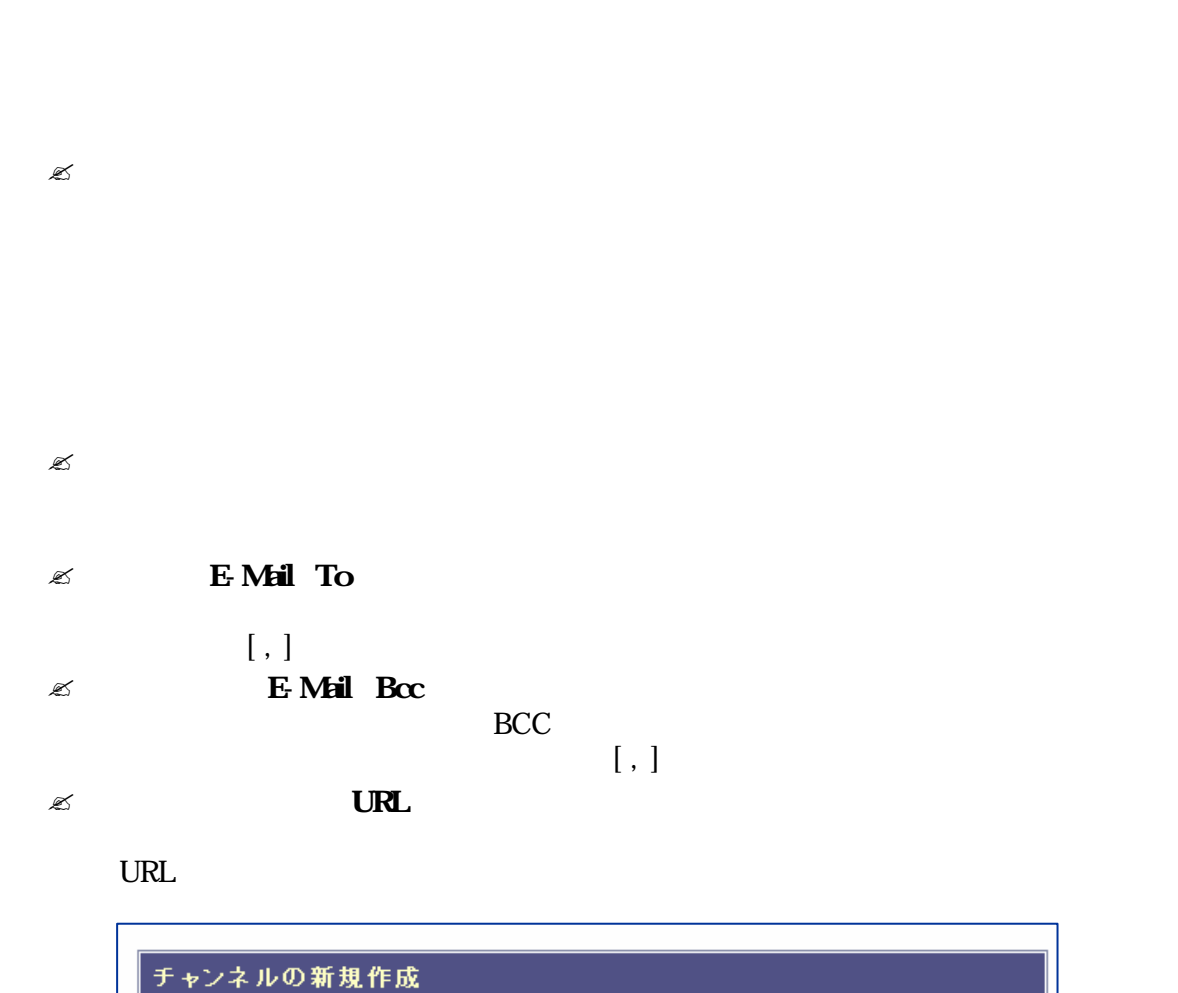

│ チャンネルの新規作成を行ないます。チャンネルとは「お問い合わせフォーム」や「資料請求フォー<br>│ ム」というように複数のフォームを管理するためのものです。

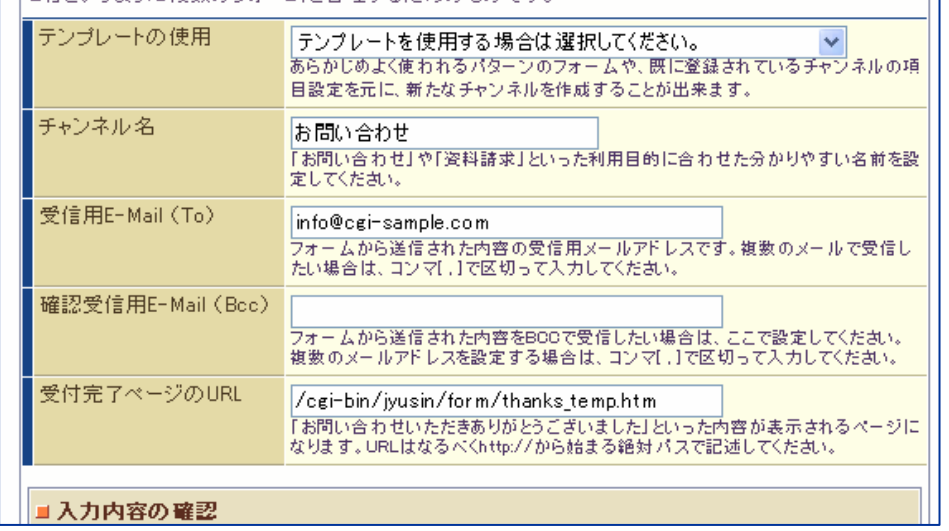

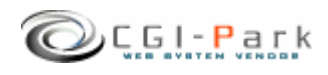

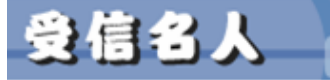

## $2/2$

**Ver1.2** 

むゅしんめいじん

 $\mathscr{L}$ 

#### $HTML$

確認画面HTML 指定方法 相対パスではなく絶対パス 記述することをおすすめしま

確認画面用 HTML 指定しない場合 システム標準 確認画面 表示します /jyusin/form/check\_temp.htm

admin.cgi

 $HTML$ 

 $\mathbb{Z}$ 

FROM)

E-MAIL

E-MAIL

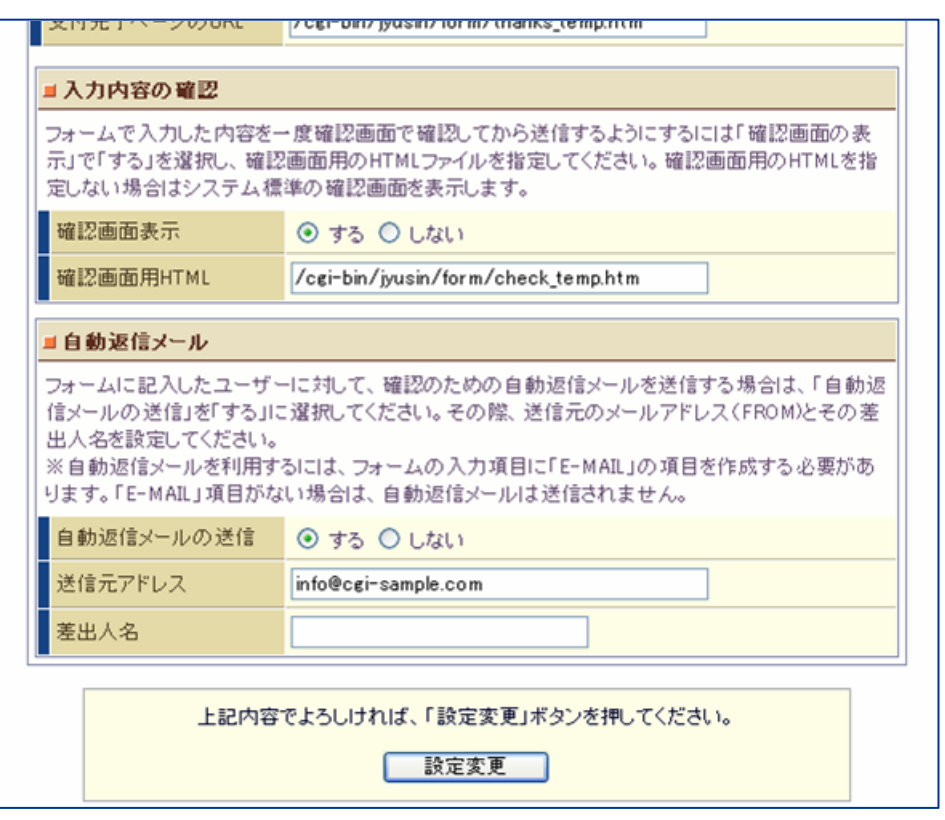

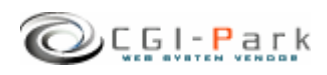

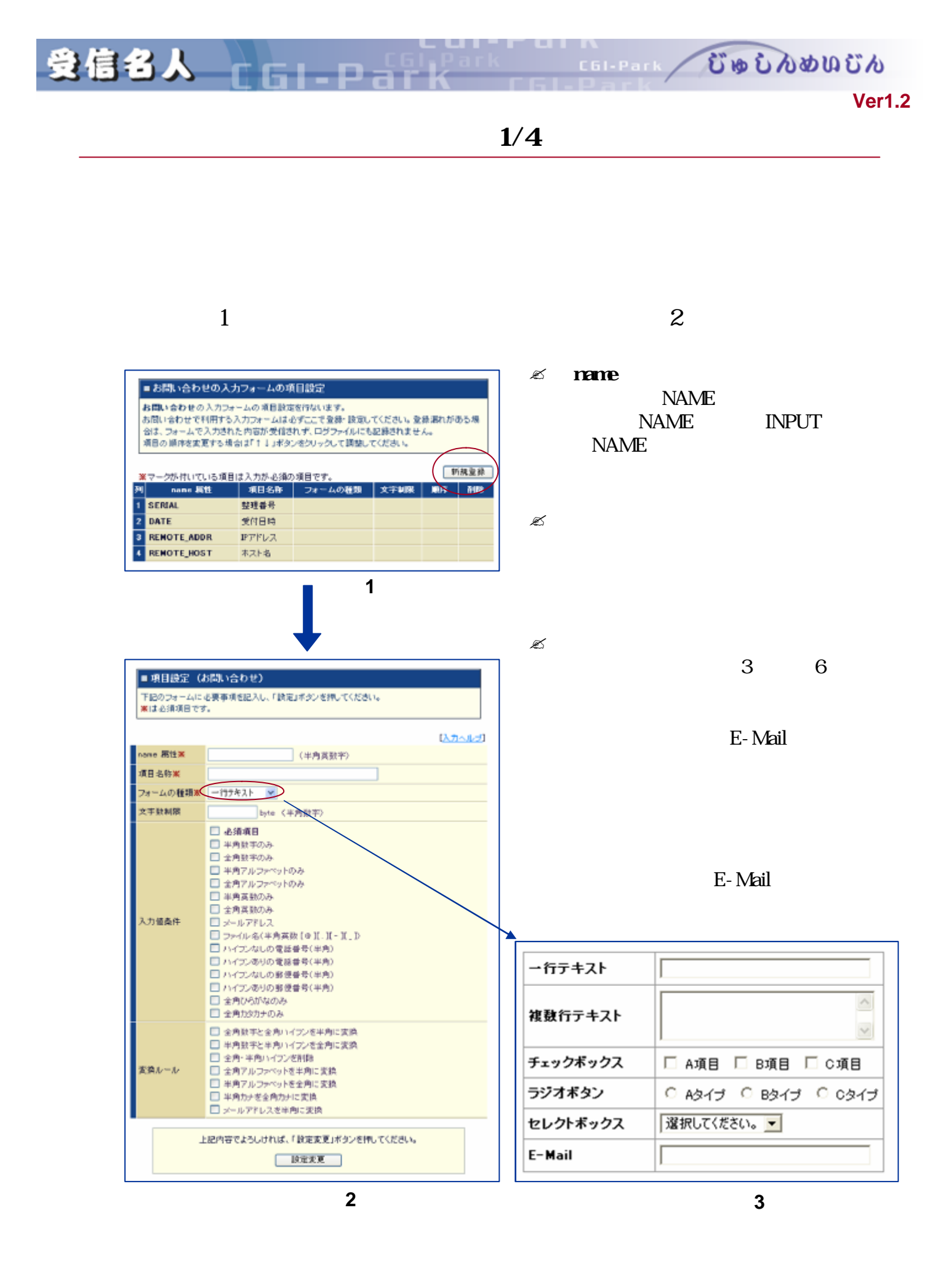

Copyright (c) 2005. MilleniaNet. All rights reserved. **26**

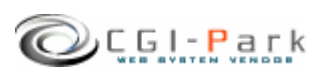

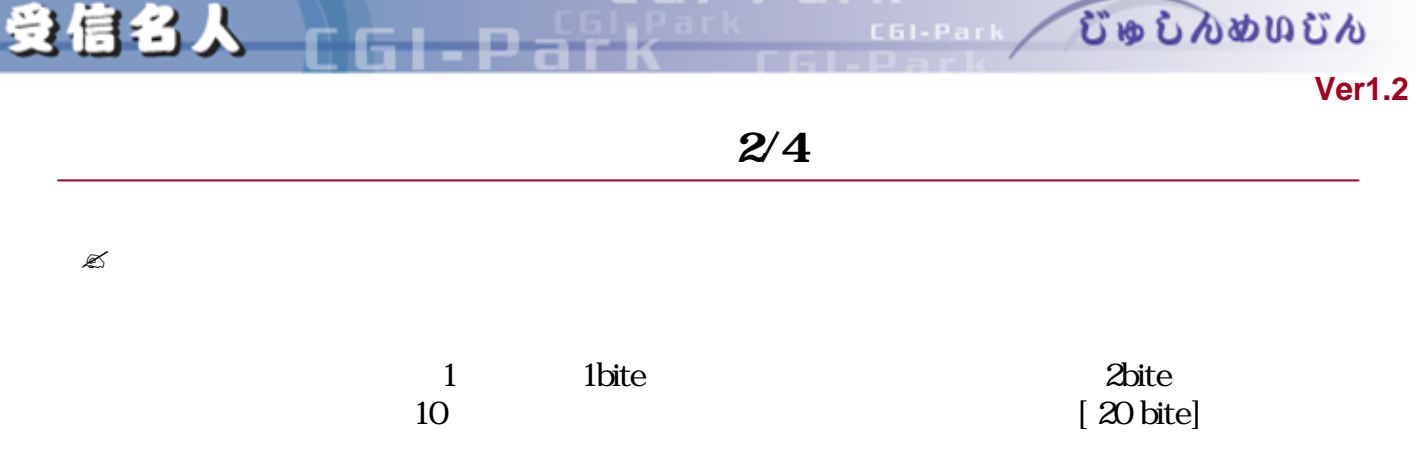

 $\mathscr{L}$ 

全角カタカナのみ 全角カタカナのみ ける 全角ひらがなのみ 全角ひらがなのみ ける  $3 \t-4$ 011-0001  $7$ 0010001  $12 \t 13$ 011-222-3333 090-1234-5678 10 11  $\blacksquare$ 0112223333 09012345678  $\begin{bmatrix} \n\emptyset & \n\end{bmatrix} \begin{bmatrix} \n\cdot & \n\end{bmatrix} \begin{bmatrix} \n- & \n\end{bmatrix} \begin{bmatrix} \n- & \n\end{bmatrix} \begin{bmatrix} \n- & \n\end{bmatrix} \begin{bmatrix} \n- & \n\end{bmatrix} \begin{bmatrix} \n- & \n\end{bmatrix} \begin{bmatrix} \n- & \n\end{bmatrix} \begin{bmatrix} \n- & \n\end{bmatrix} \begin{bmatrix} \n- & \n\end{bmatrix} \begin{bmatrix} \n- & \n\end{bmatrix} \begin{bmatrix} \n- & \n\end{bmatrix} \$ メールアドレス メールアドレス 構文 一致したもののみ ける 全角英数のみ 全角英数のみ ける キャンプ しゅうしゅう しゅうしゅう しゅうしゅう 全角アルファベットのみ -Zまでの全角英語のみ ける  $\vert \alpha Z \vert$ 全角数字のみ までの全角数字のみ ける 半角数字のみ 0 9までの半角数字のみ ける **人工の場合によることによることになる。** 条件名 説明

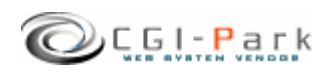

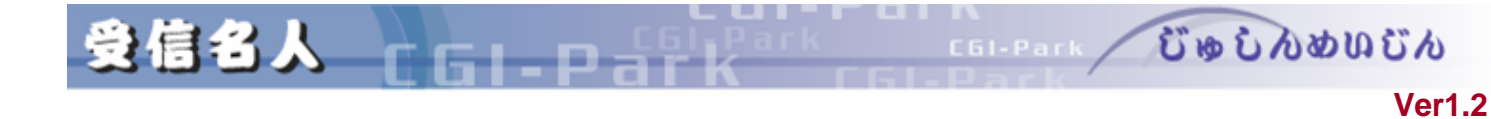

 $\mathscr{L}$ 

 $\gamma$ 

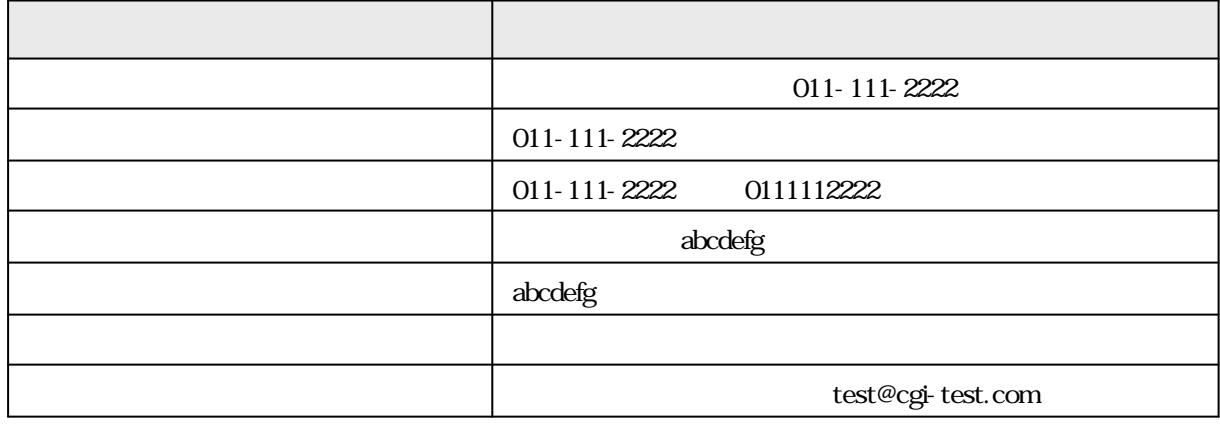

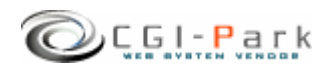

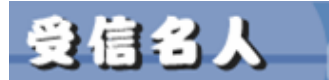

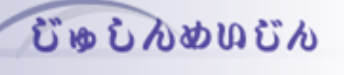

٦

Ð

 $\,$ 

 $\mathcal{A}$ 

**Ver1.2** 

 $\blacksquare$  name

C61-Park

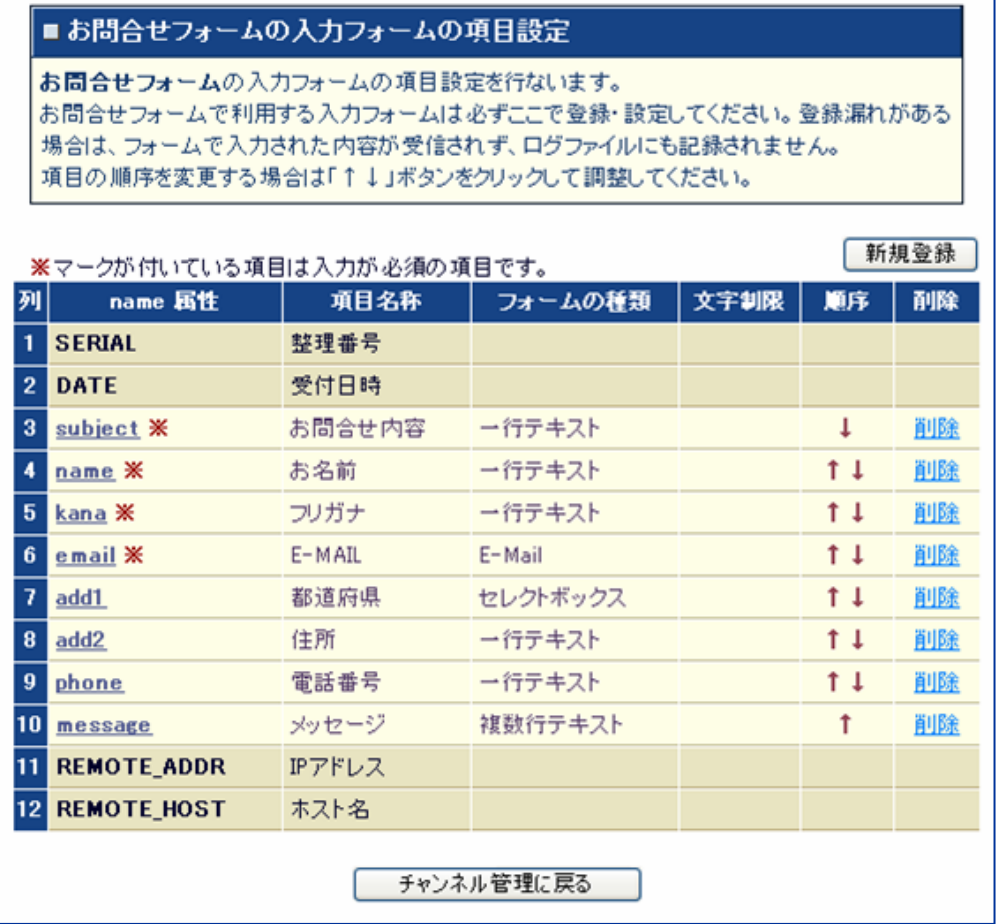

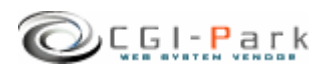

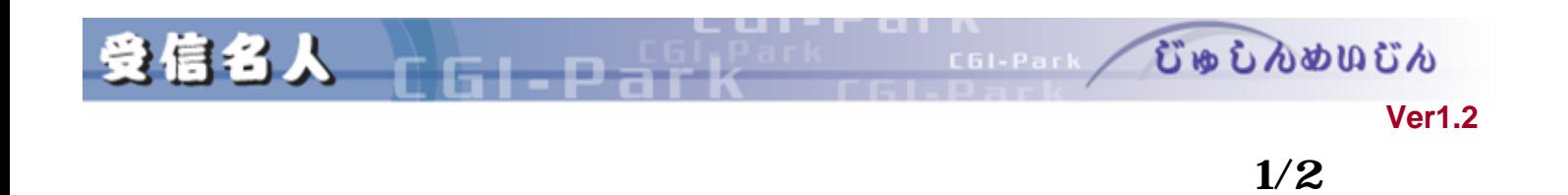

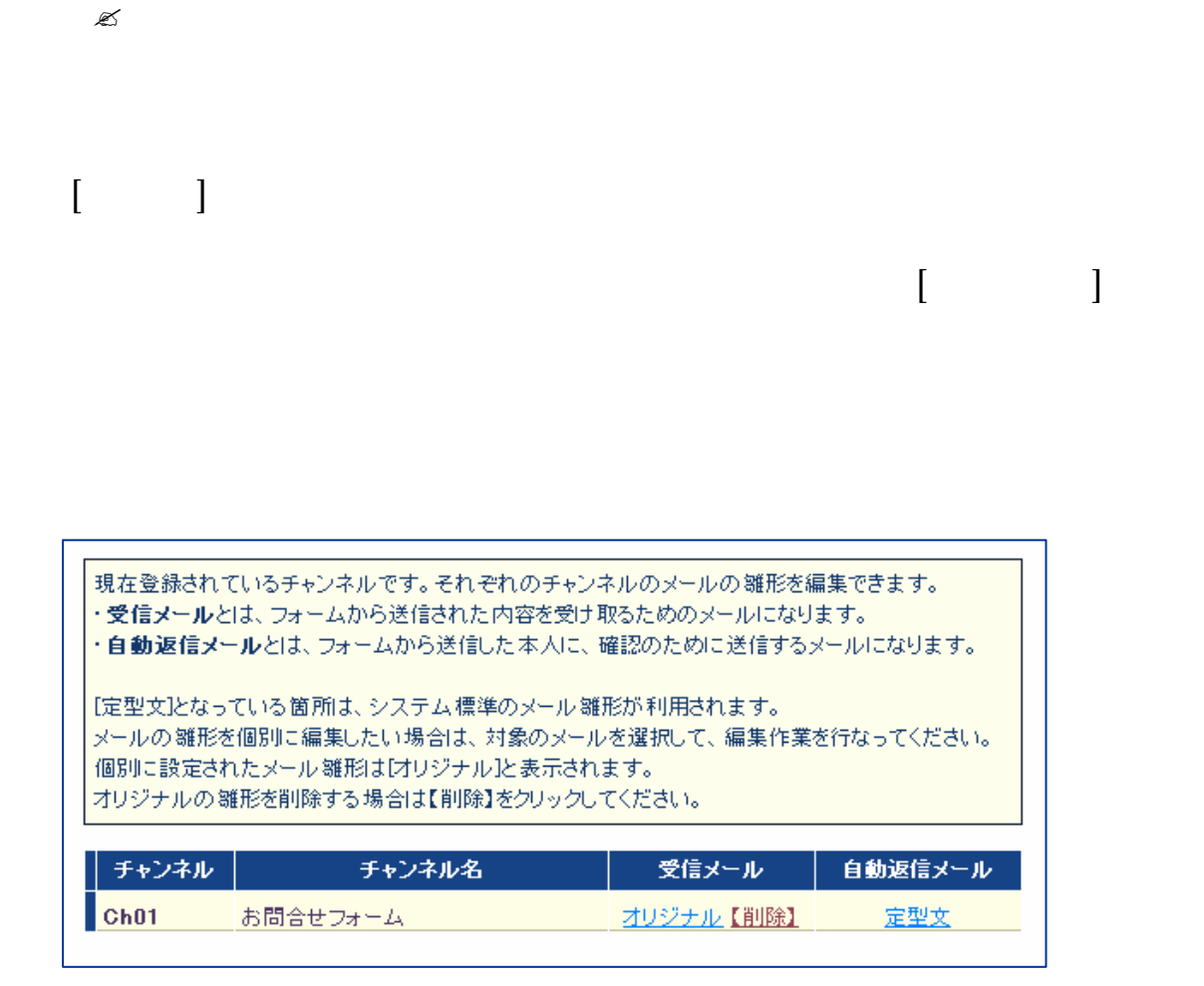

 $\mathscr{L}$ 

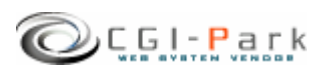

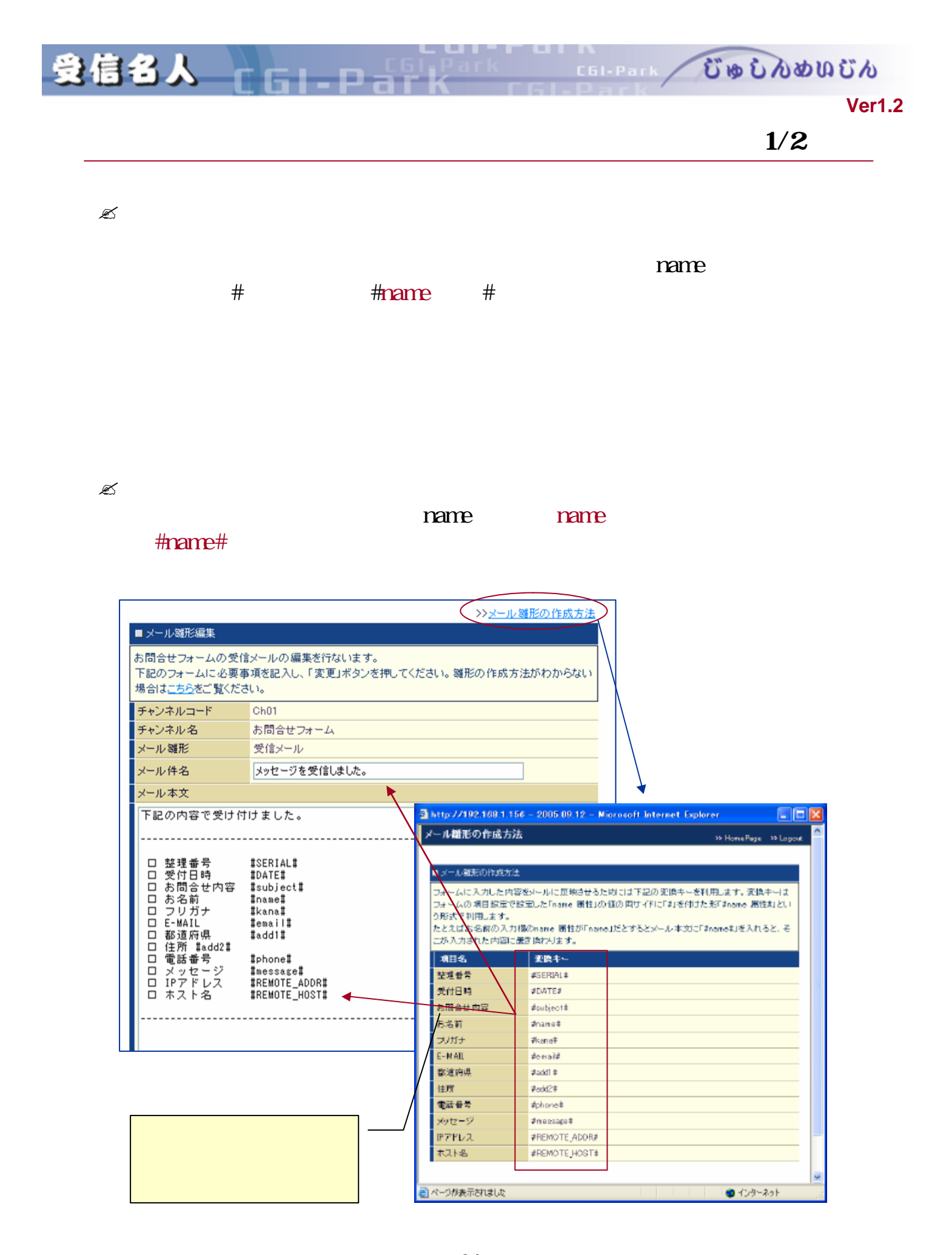

Copyright (c) 2005. MilleniaNet. All rights reserved. **31**

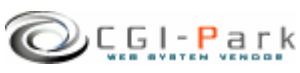

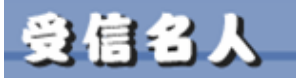

COLERAIN COOLDOODOCO

#### **Ver1.2**

## HTML

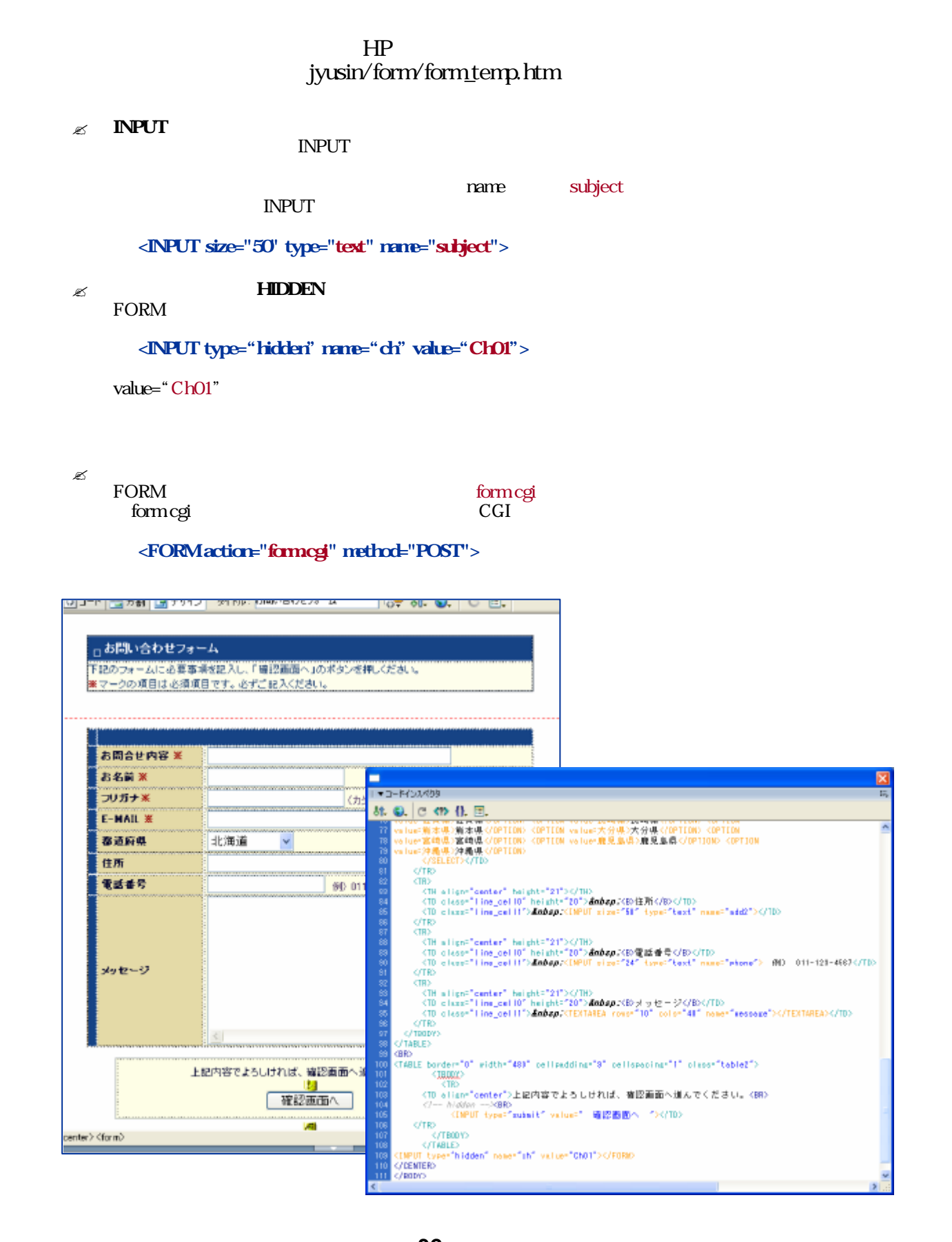

Copyright (c) 2005. MilleniaNet. All rights reserved. **32**

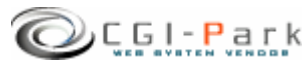

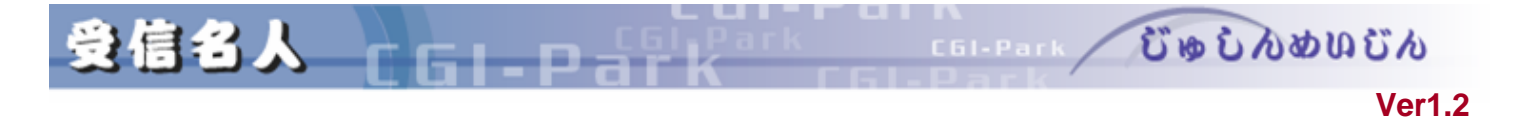

 $1/2$ 

#### jyusin/form/check\_temp.htm 1

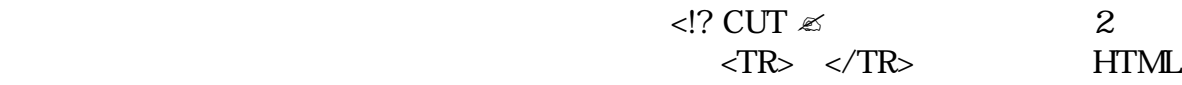

タグ 入力項目一項目分 表示用HTMLになり この部分 作成した項目 だけ

 $\sim$  3

- $\mathscr{L}$  #name#
- $\alpha$  #value#
- $\mathscr{E}$  #error#

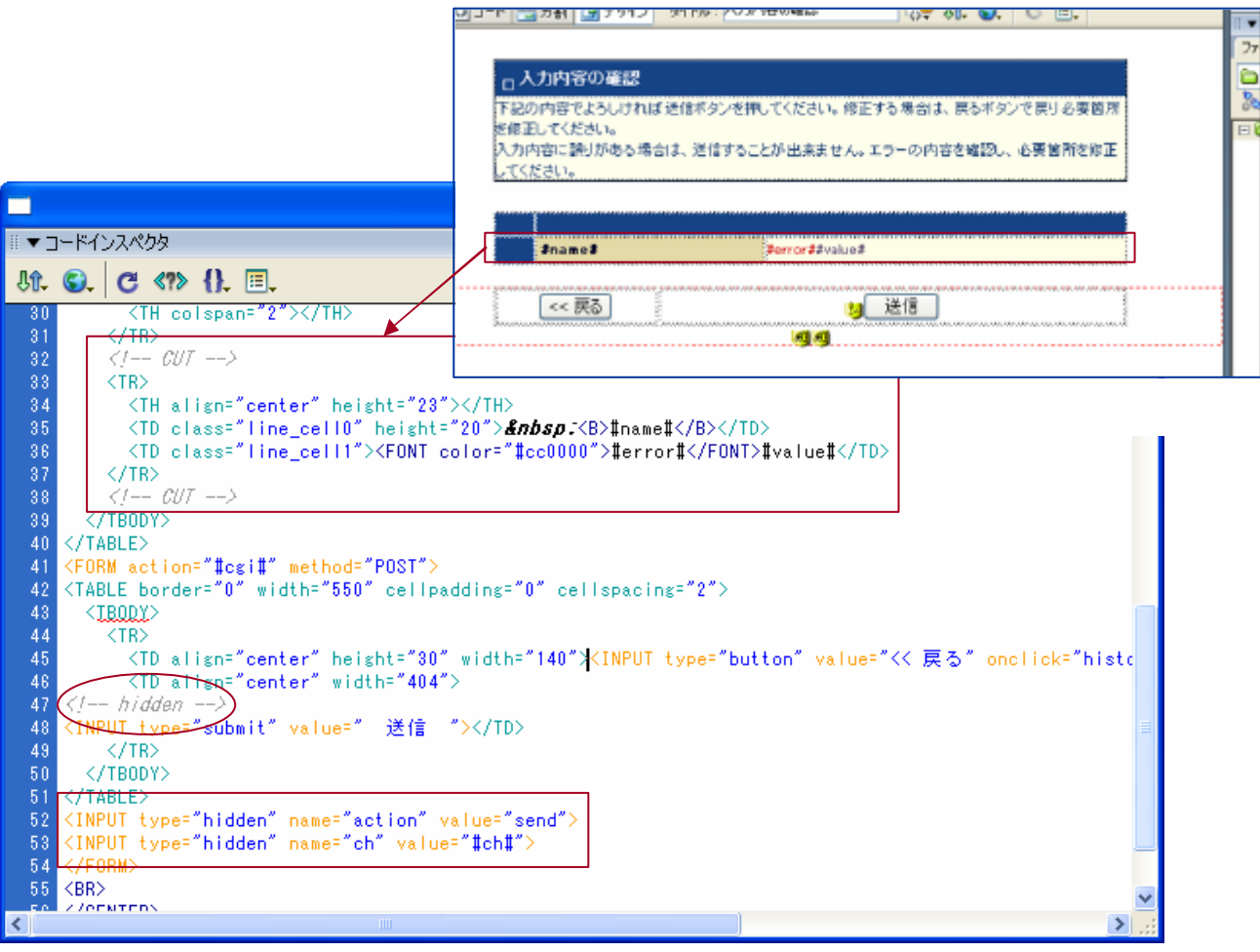

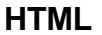

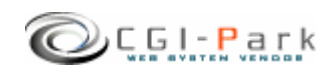

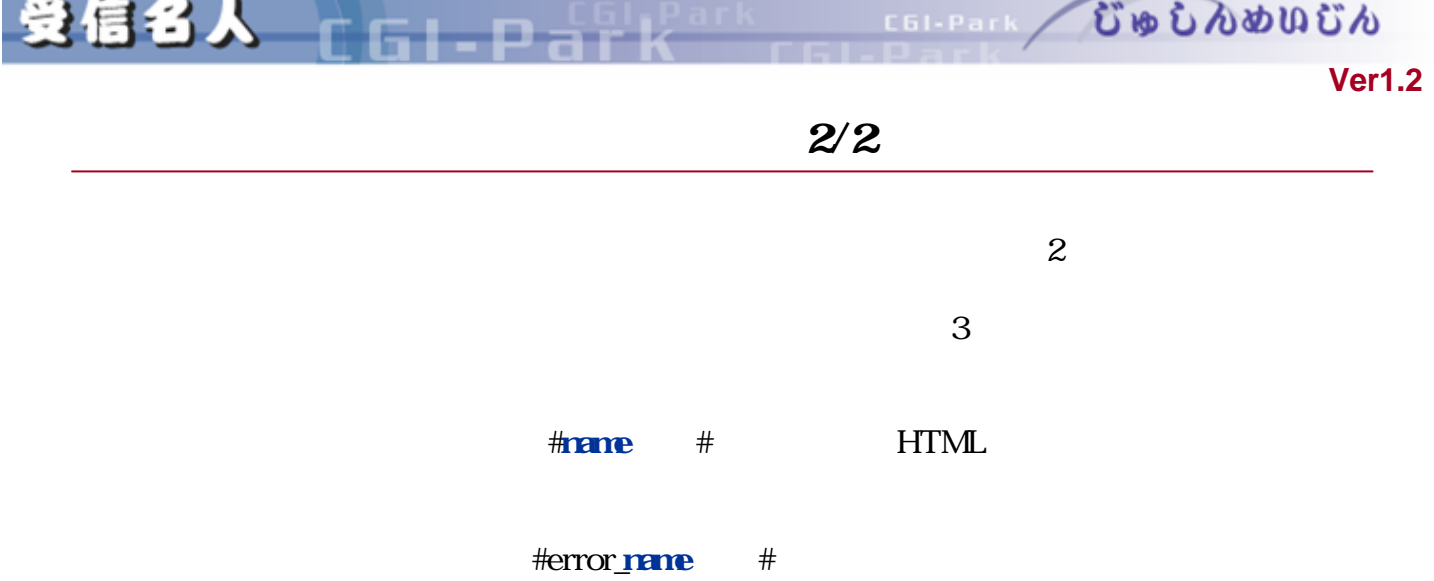

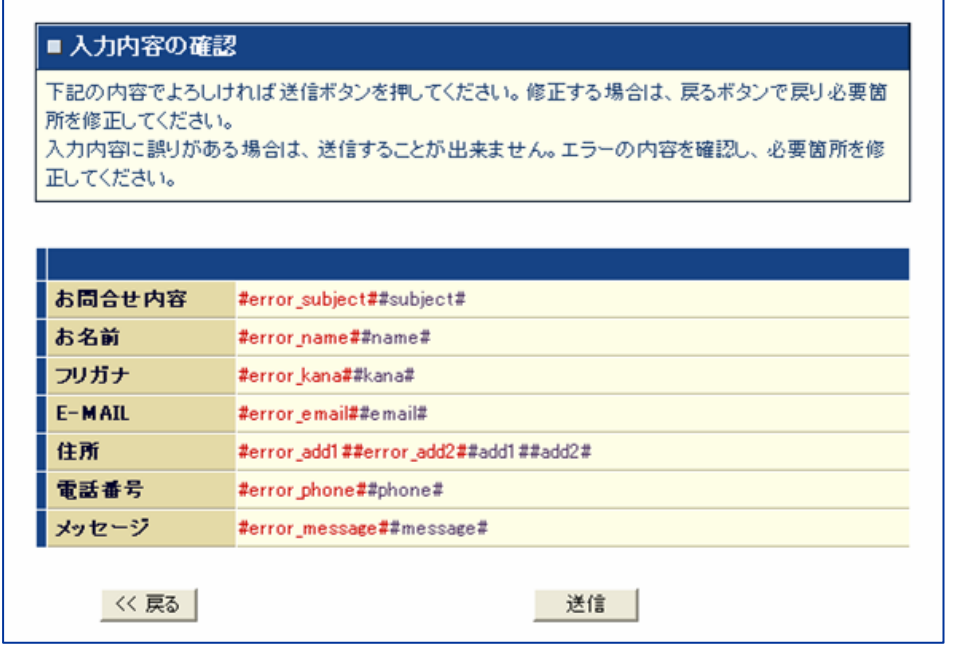

確認画面 作成方法その**2**

 $<$ FORM $>$   $<$ /FORM $>$ 

<!? hidden -->

**HIDDEN** 

<INPUT type="hidden"name="action"value="send"> <INPUT type="hidden"name="ch"value="#ch#">

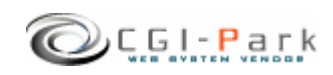

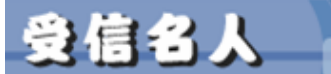

**CELERAL COOLDOUGO** 

**Ver1.2** 

## $HTML$

EI B

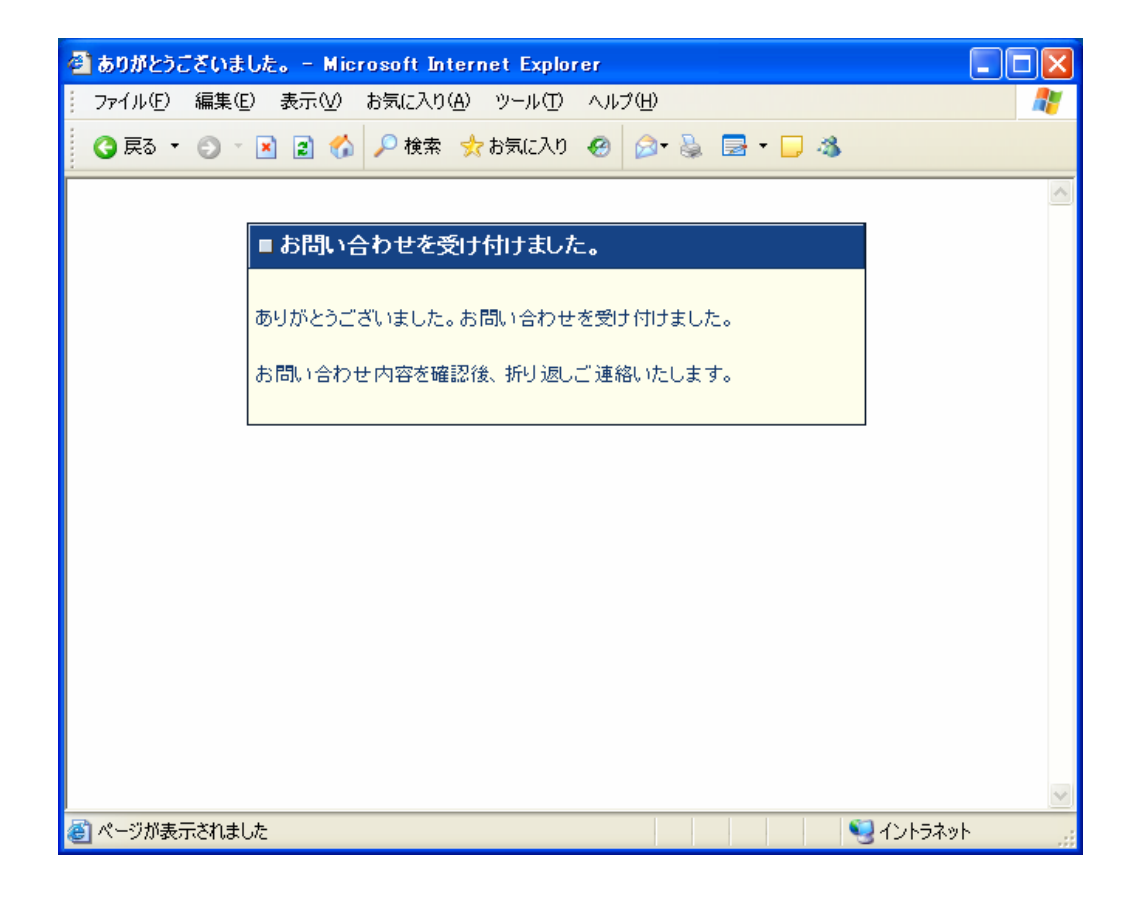

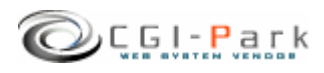

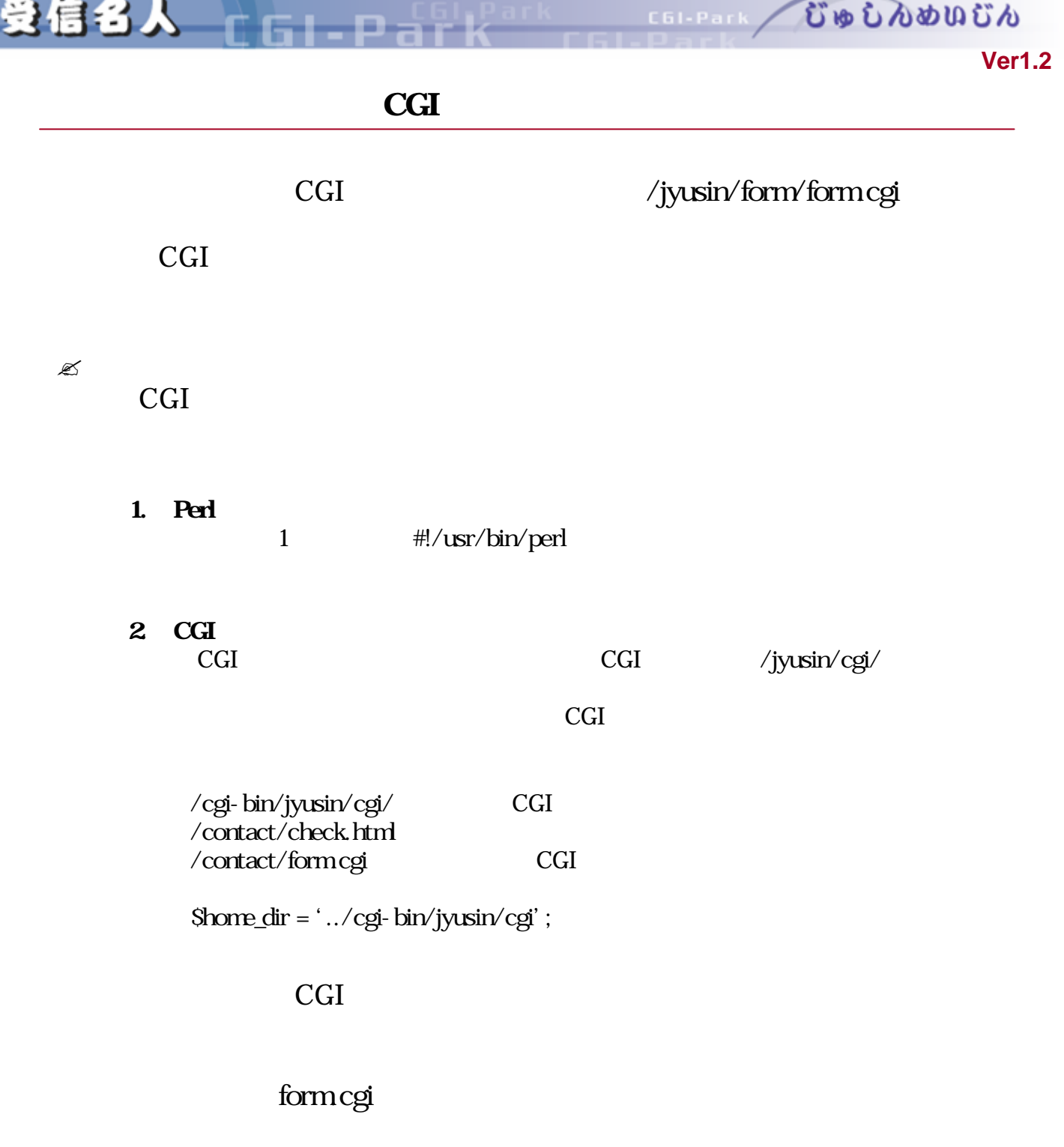

form.cgi 1

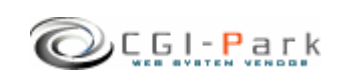

むゅしんめいじん C61-Park

**Ver1.2** 

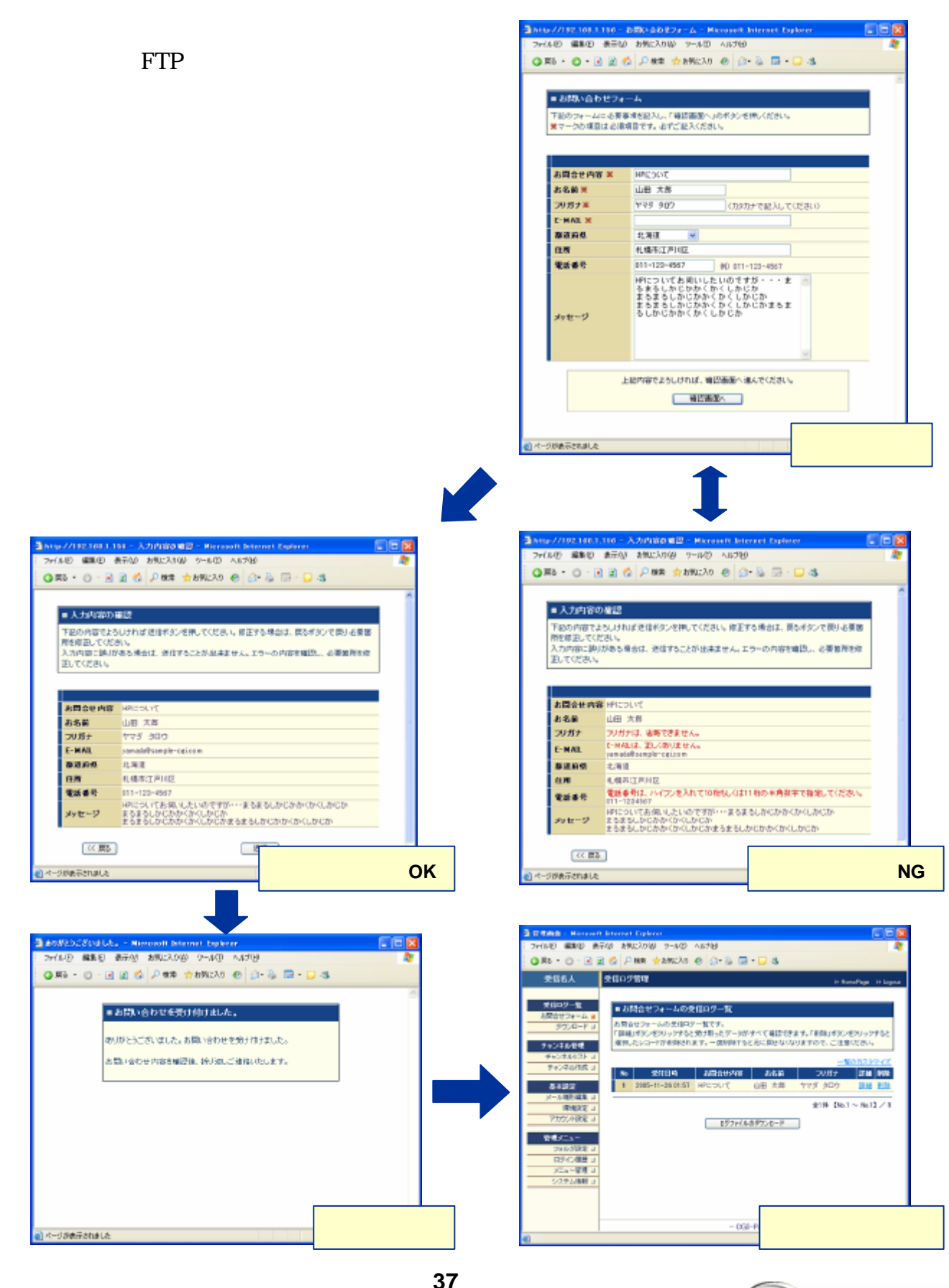

き信名人 エローロード

Copyright (c) 2005. MilleniaNet. All rights reserved.

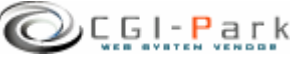

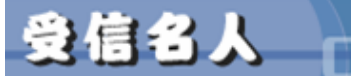

a La

COLPARK UD LADUCA **Ver1.2** 

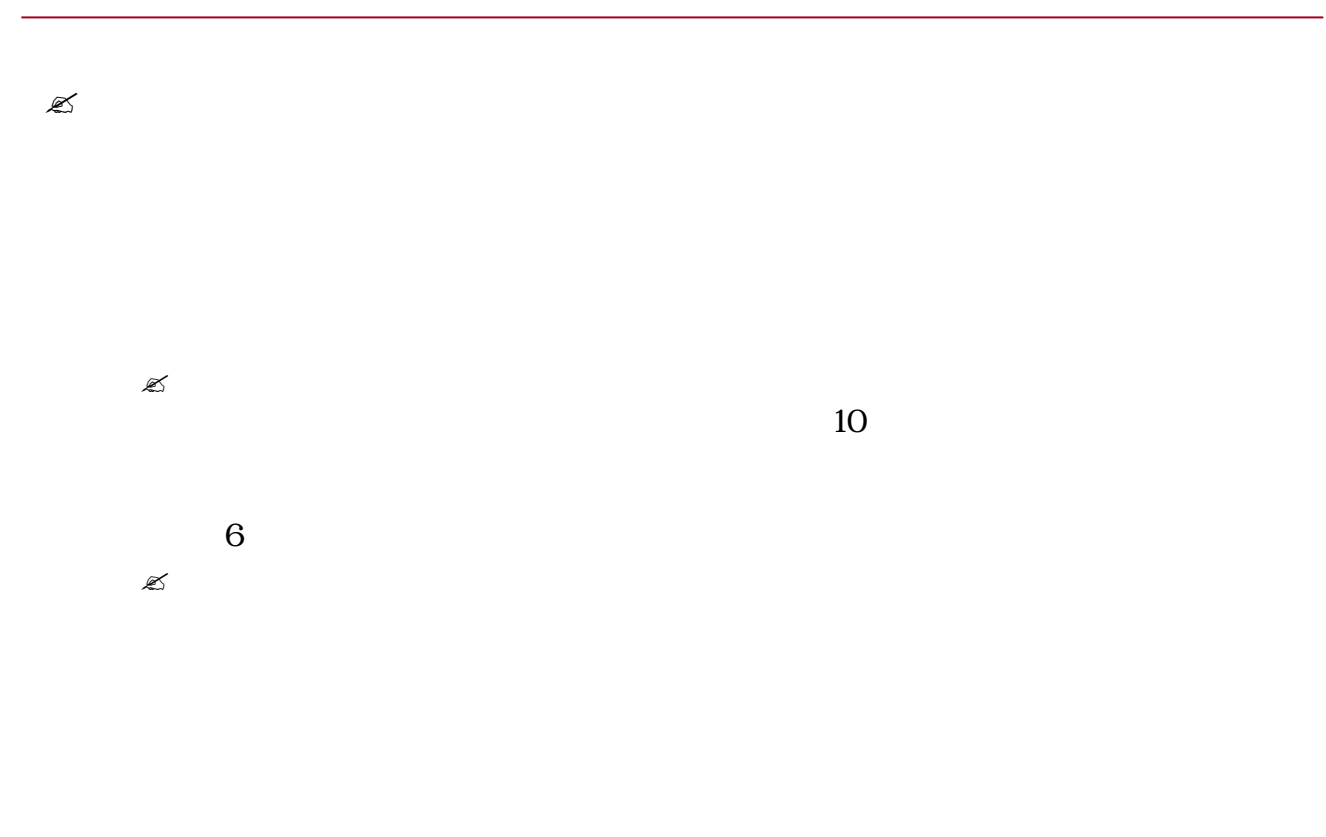

 $\mathscr{L}$ 

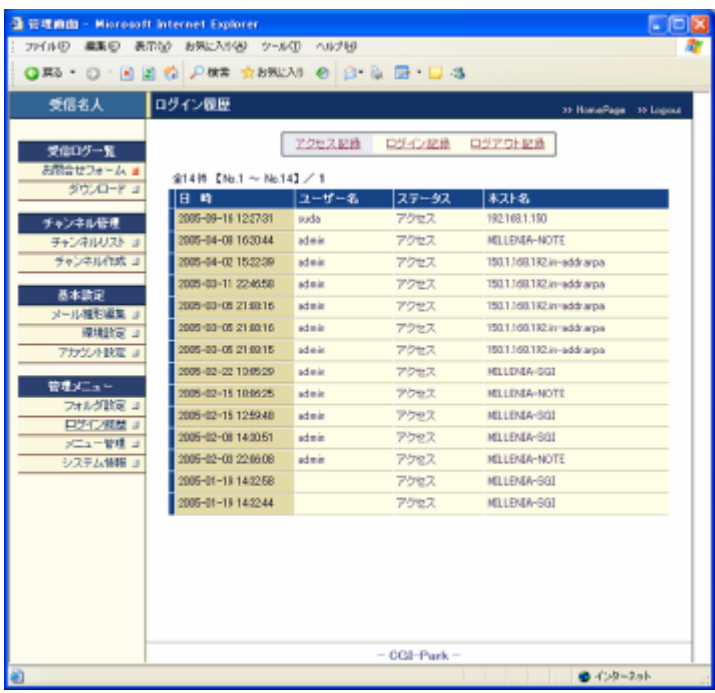

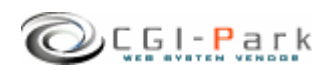

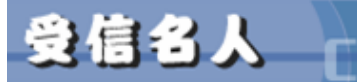

GL D SE

C61-Park

 $\mathbb{Z}$ 

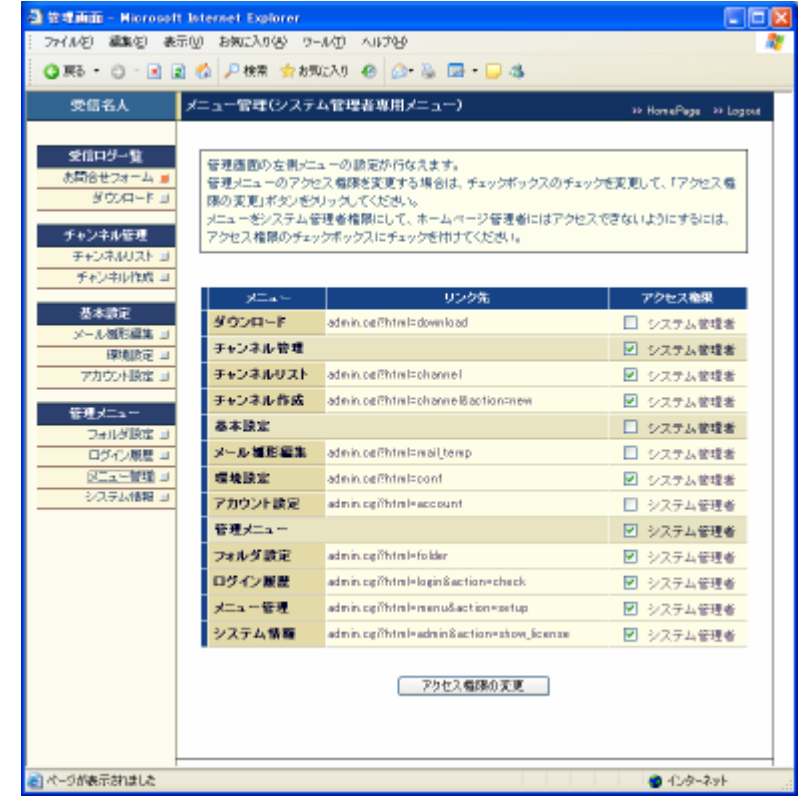

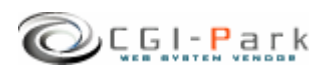

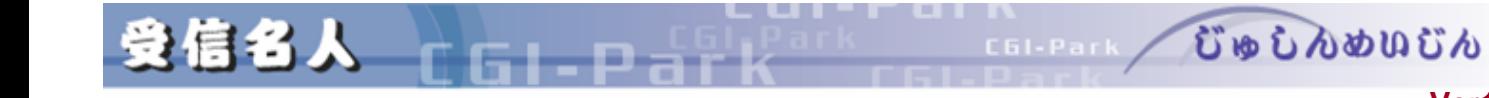

**Ver1.2** 

### **CGI-Park**

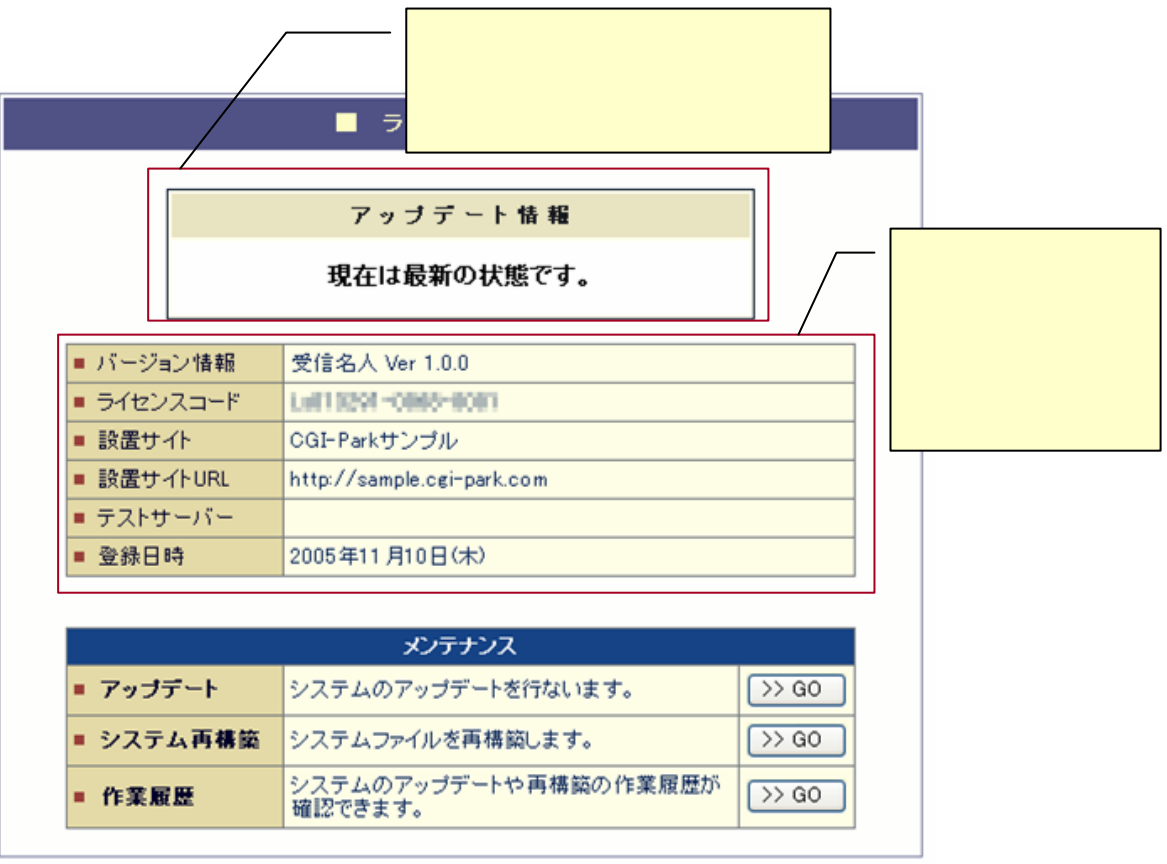

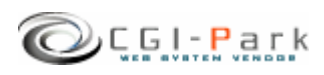

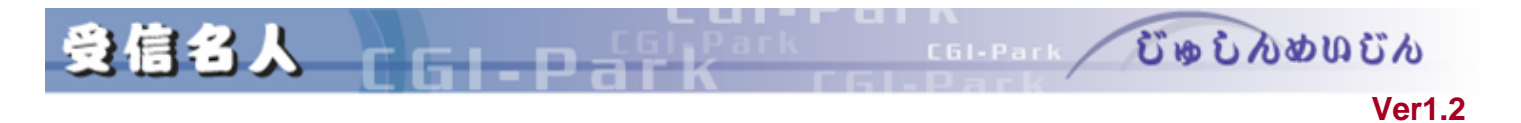

 $1/2$ 

 $\mathbb{Z}$ CGI-Park

 $\mathbb Z$  $\overline{2}$ 

 $exe.$  pl

 $\mathscr{L}$ 

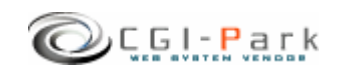

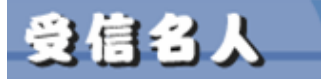

むゅしんめいじん CGI-Park

#### **Ver1.2**

 $2/2$ 

Ð

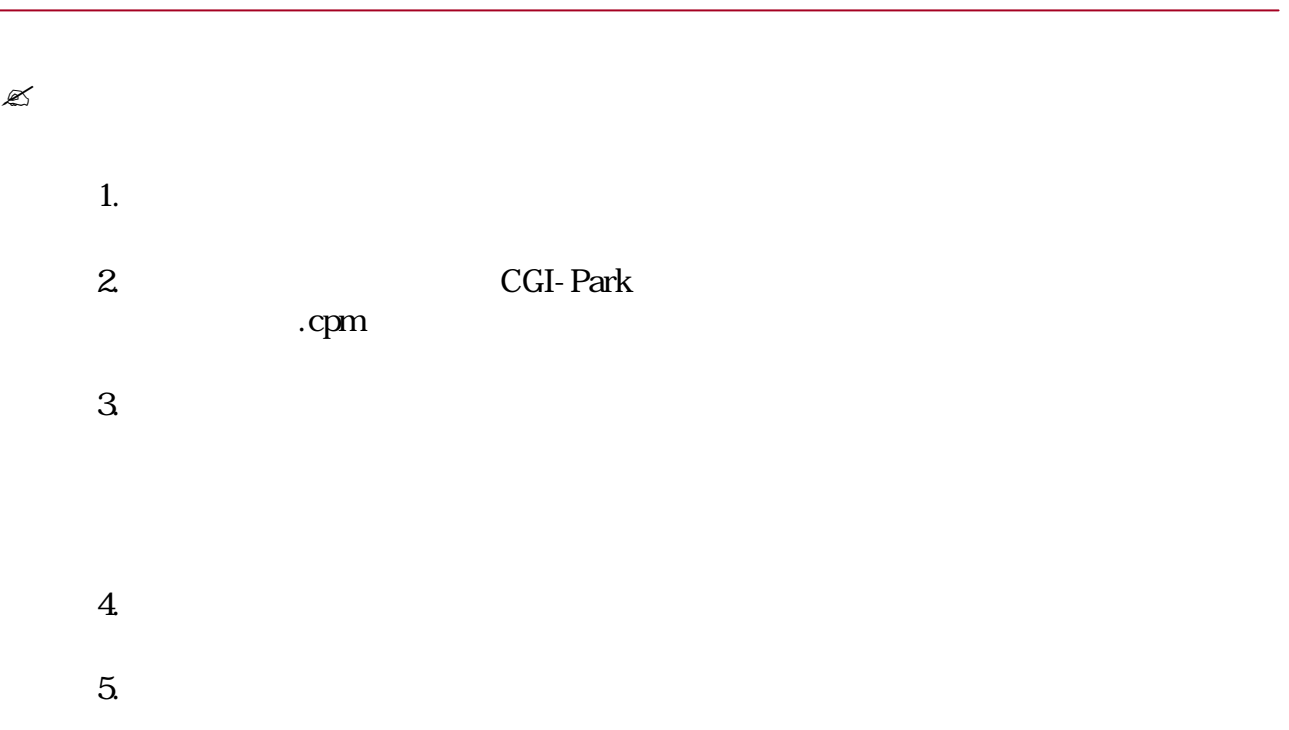

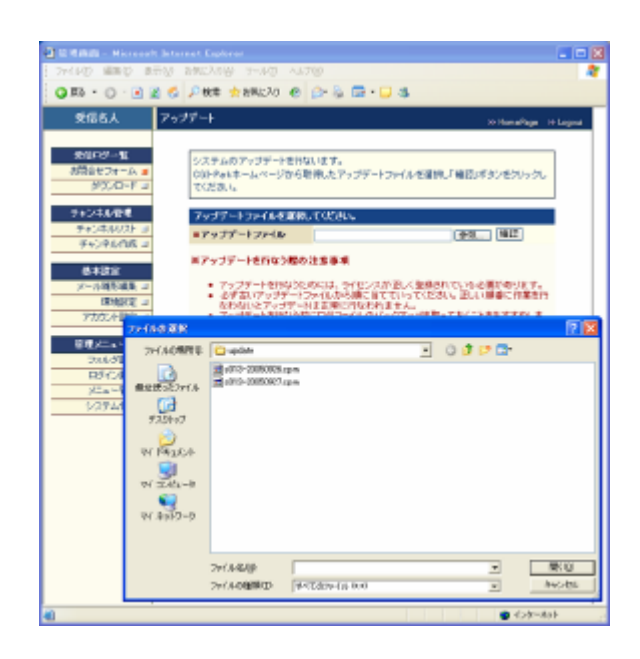

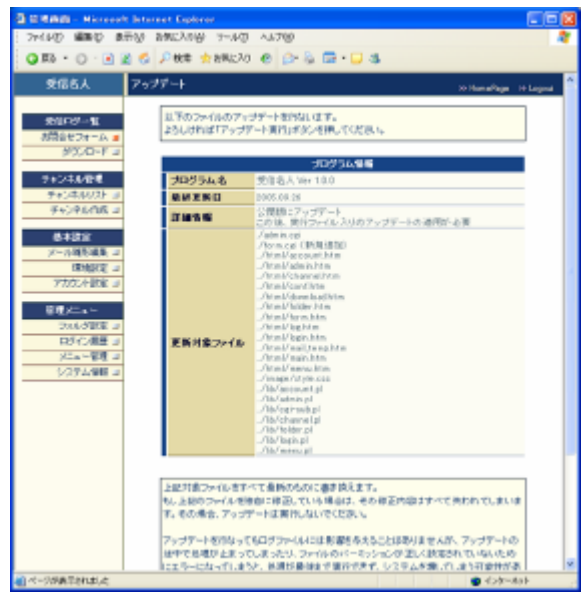

 $\mathbb{Z}$ 

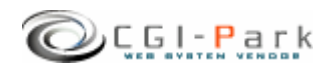

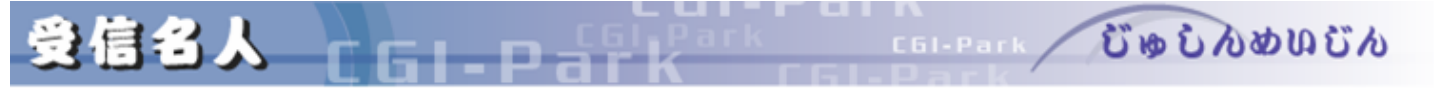

#### **Ver1.2**

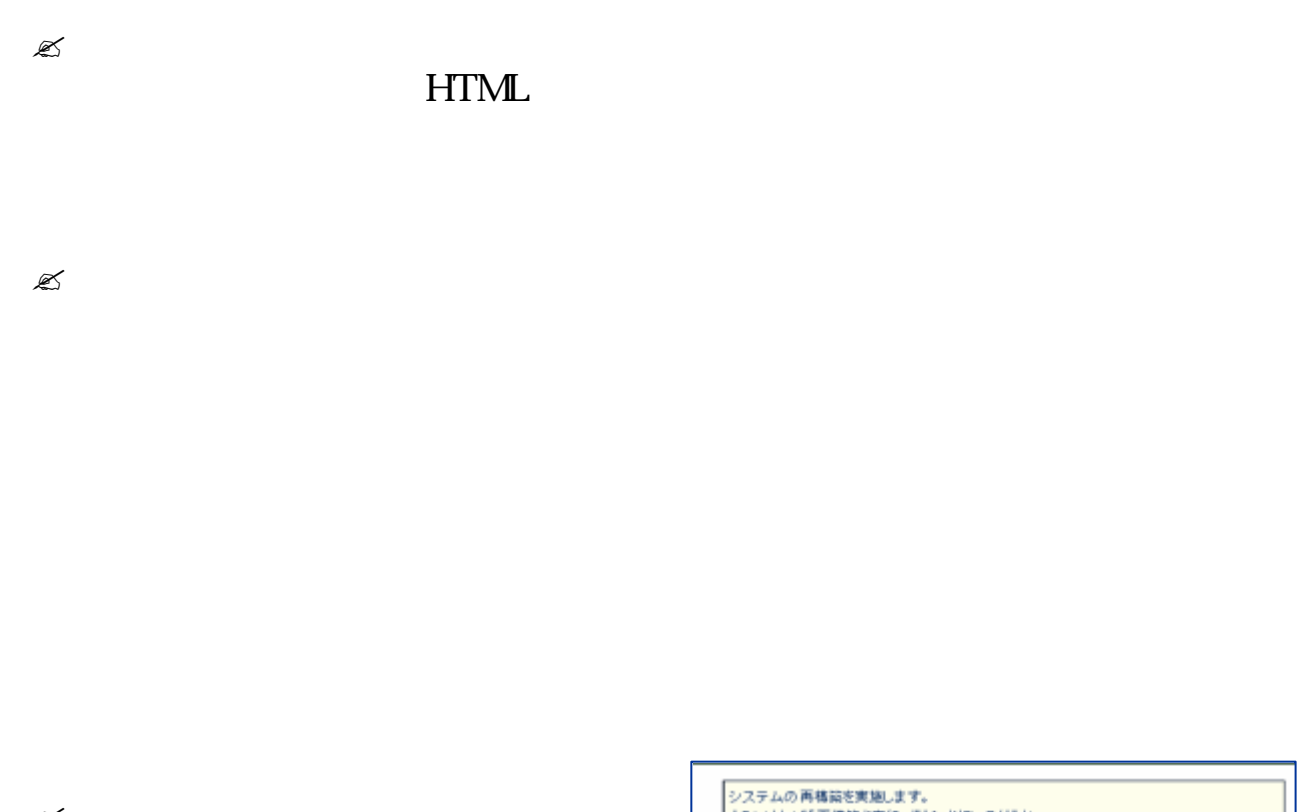

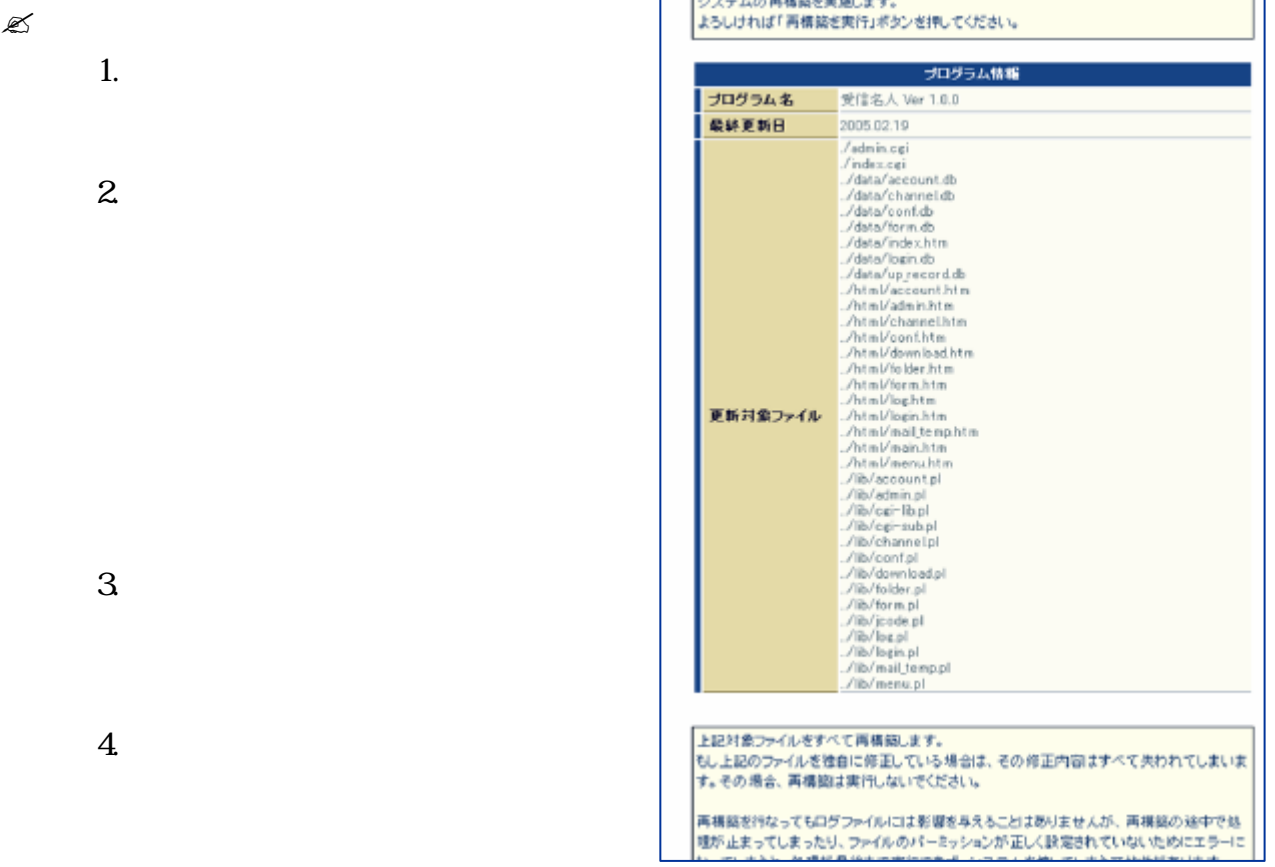

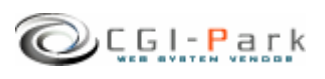